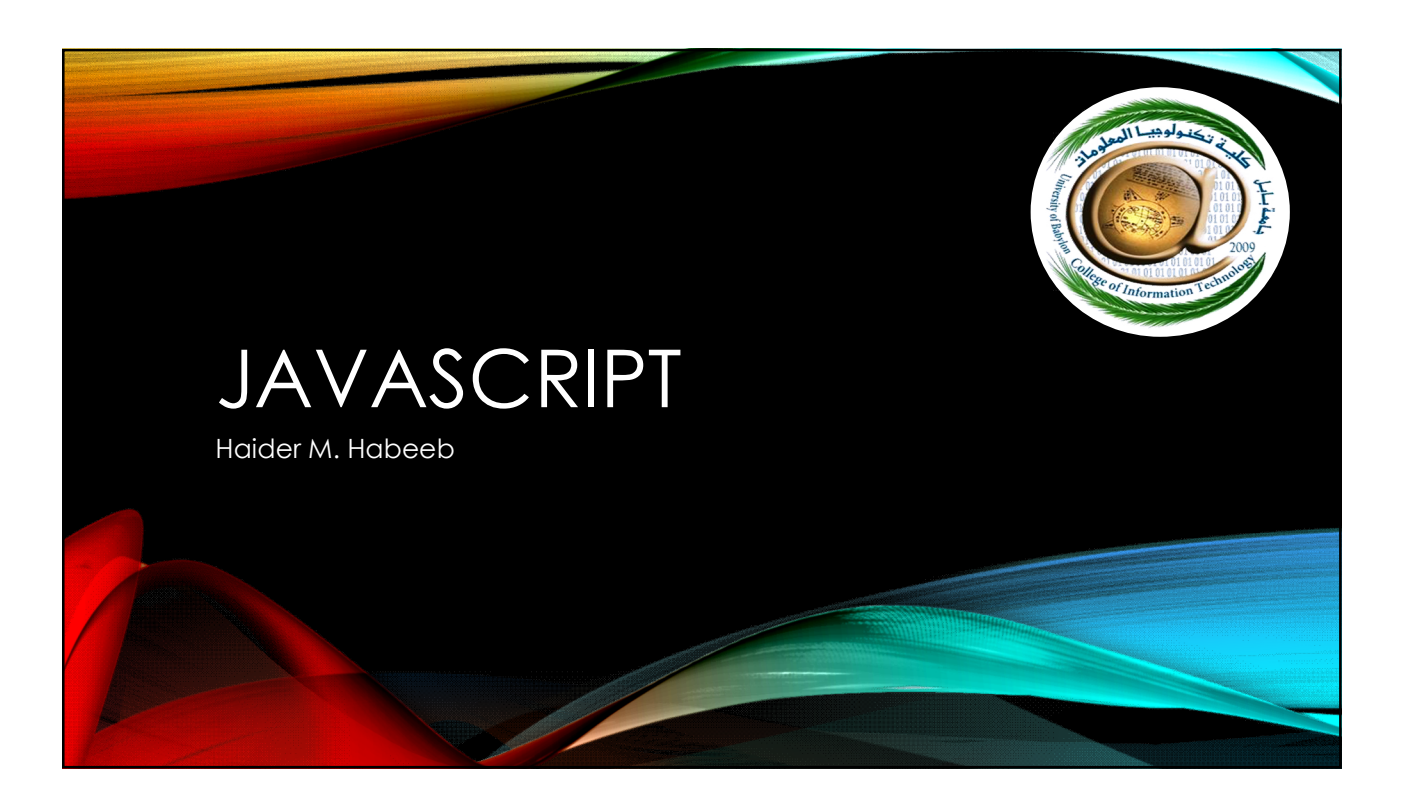

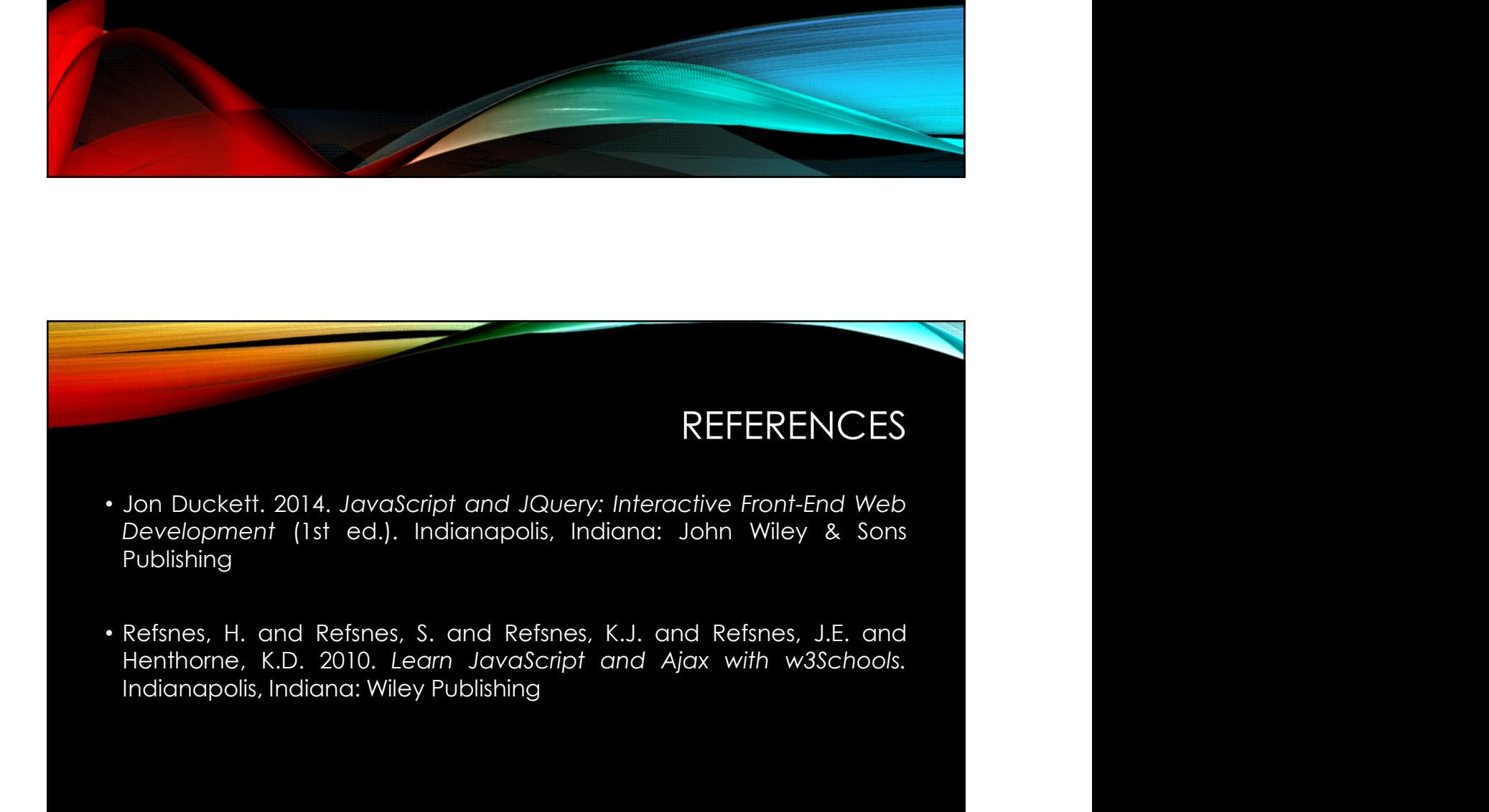

# COURSE OBJECTIVES

- How JavaScript can be used in browsers to make websites more:
	- interactive,
	- interesting,
	- and user-friendly.
- How can be made writing JavaScript a lot easier by using jQuery.

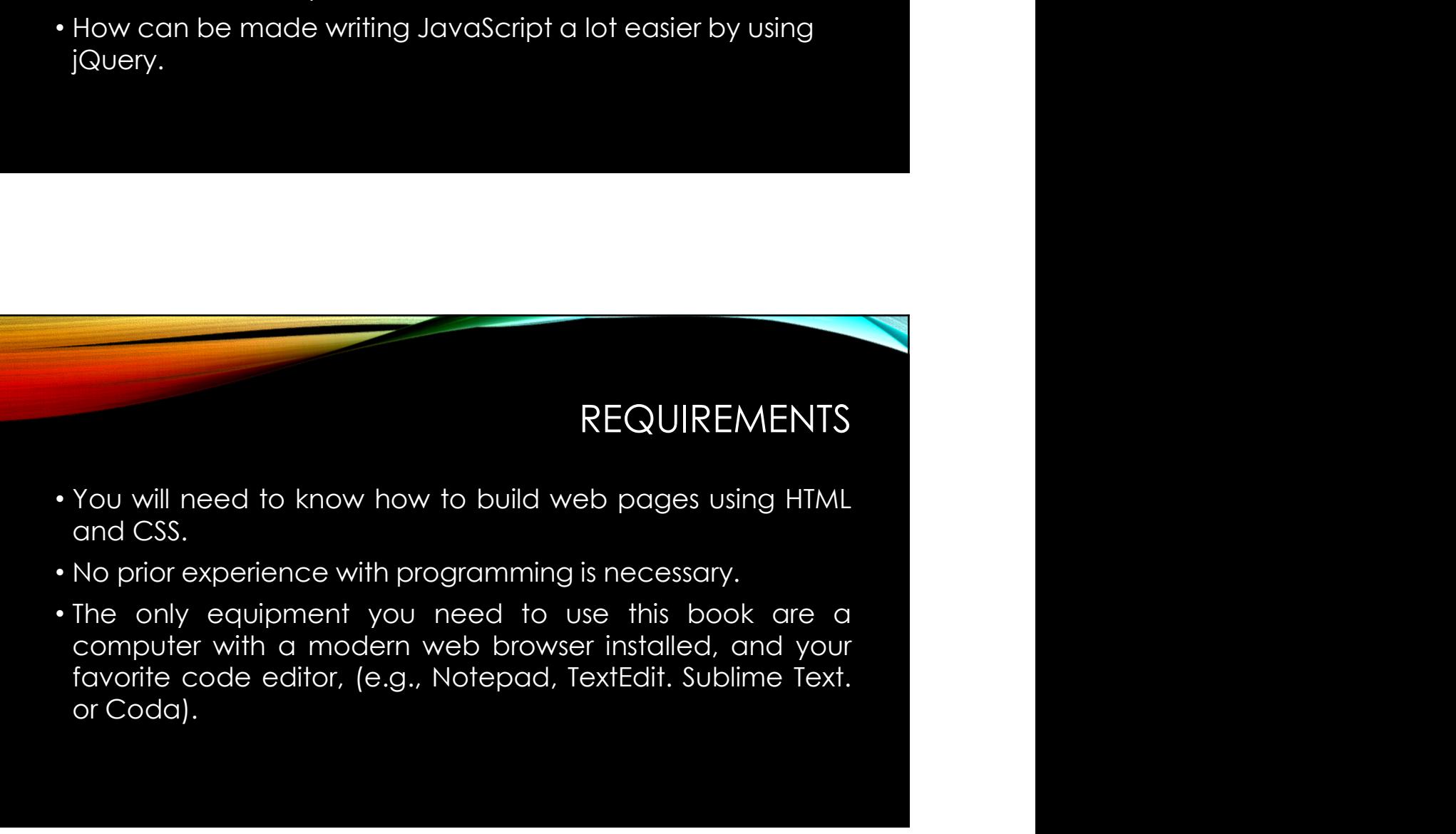

# WHAT ELSE

- 
- Learning to program with JavaScript involves:<br>• Learning to program with JavaScript involves:<br>• I. Understanding some basic programming concepts and the terms that JavaScript programmers use to describe them. 2/25/2018<br>2. Understanding some basic programming concepts and the<br>terms that JavaScript programmers use to describe them.<br>2. Learning the language itself, and, like all languages, you need to 2/25/2018<br>WHAT ELSE<br>hing to program with JavaScript involves:<br>Understanding some basic programming concepts and the<br>terms that JavaScript programmers use to describe them.<br>Learning the language itself, and, like all langua 2/25/2018<br>2. Learning to program with JavaScript involves:<br>2. Understanding some basic programming concepts and the<br>2. Learning the language itself, and, like all languages, you need to<br>2. Learning the language itself, and WHAT ELSE<br>king to program with JavaScript involves:<br>Understanding some basic programming concepts and the<br>terms that JavaScript programmers use to describe them.<br>Learning the language itself, and, like all languages, you n WHAT ELSE<br>3. Understanding some basic programming concepts and the<br>3. Understanding some basic programming concepts and the<br>3. Learning the language itself, and, like all languages, you need to<br>3. Becoming familiar with ho WHAT ELSE<br>
ing to program with JavaScript involves:<br>
Understanding some basic programming concepts and the<br>
terms that JavaScript programmers use to describe them.<br>
Learning the language itself, and, like all languages, yo
	-
	-

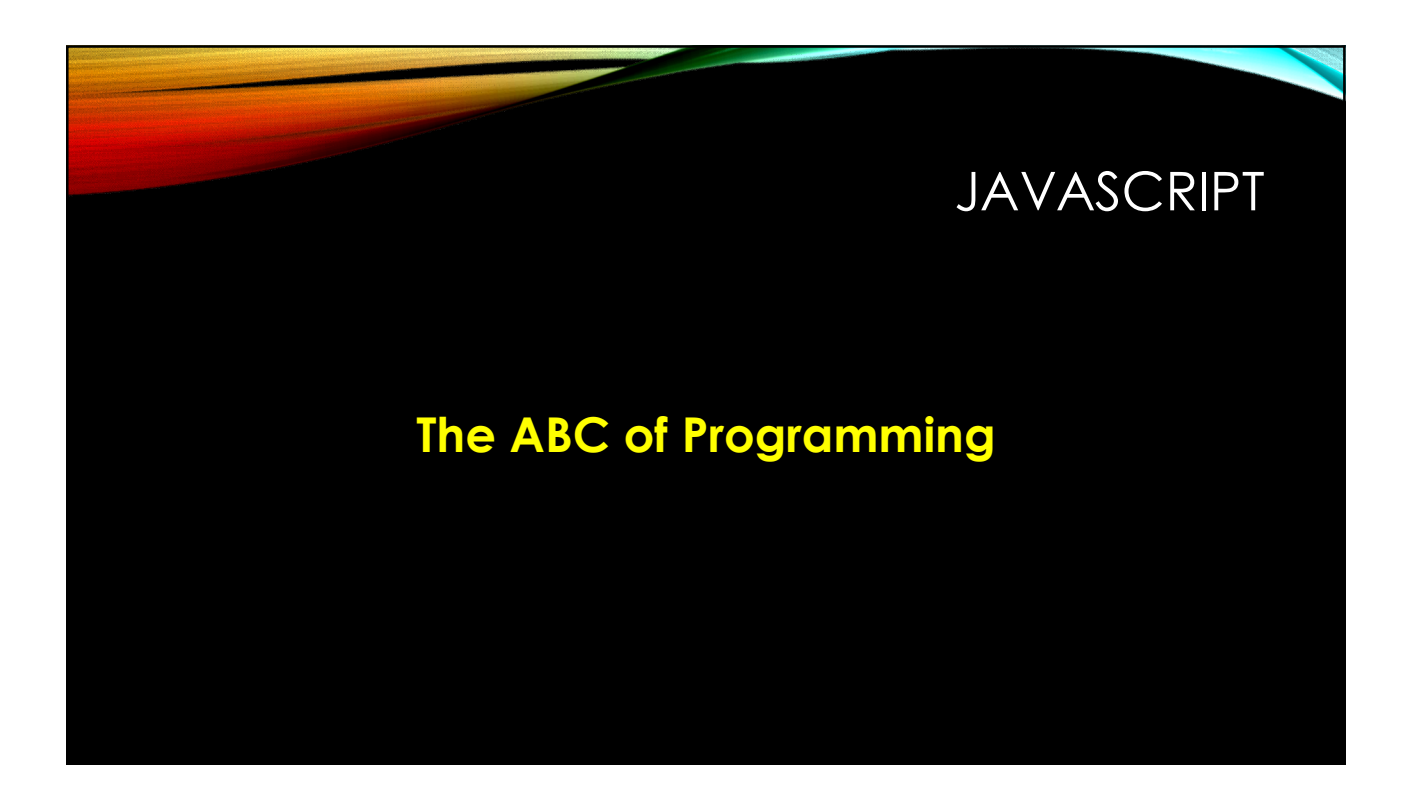

# INTERACTIVE WEB PAGES

<sup>2/25/2018</sup><br>• JavaScript allows you to make Web pages more<br>• JavaScript allows you to make Web pages more<br>• Interactive by **accessing** and **modifying** the content<br>• and **markup** used in a Web page while it is being 2/25/2018<br>INTERACTIVE WEB PAGES<br>JavaScript allows you to make Web pages more<br>interactive by **accessing** and **modifying** the content<br>and **markup** used in a Web page while it is being<br>viewed in the browser. 2/25/2018<br>
2/25/2018<br>
JavaScript allows you to make Web pages more<br>
interactive by **accessing** and **modifying** the content<br>
and **markup** used in a Web page while it is being<br>
viewed in the browser. INTERACTIVE WEB PAGES<br>JavaScript allows you to make Web pages more<br>interactive by **accessing** and **modifying** the content<br>and markup used in a Web page while it is being<br>viewed in the browser.

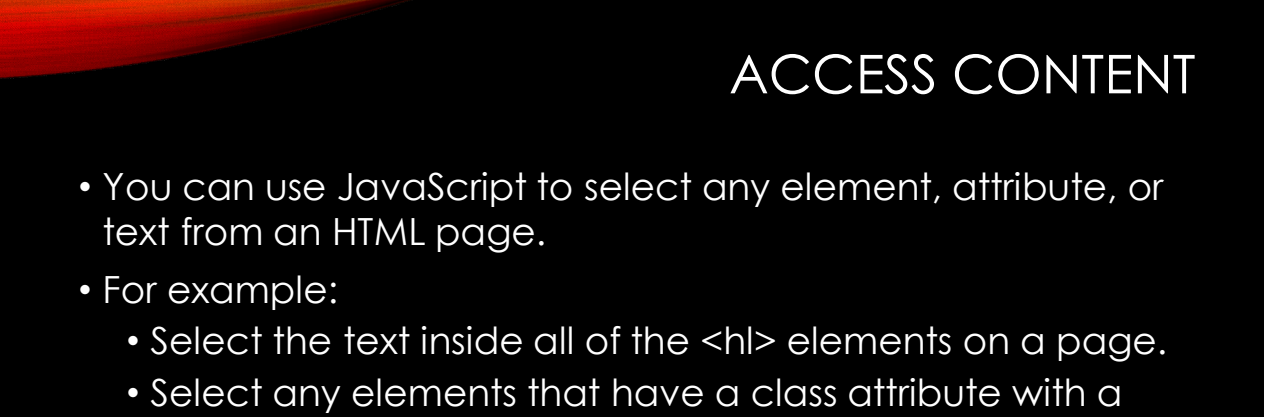

- value of note. • Find out what was entered into a text input whose id
- attribute has a value of email.

# MODIFY CONTENT

- <sup>2/25/2018</sup><br>• You can use JavaScript to add elements, attributes, and<br>• For example:<br>• Add a paragraph of text after the first <hl> element. the page, or remove them.<br>
• You can use JavaScript to add elements, attributes, and<br>
• For example:<br>
• Add a paragraph of text after the first <hl> element.<br>
• Change the value of class attributes to trigger new CSS<br>
• Ch MODIFY CONTENT<br>ou can use JavaScript to add elements, attributes, and<br>ext to the page, or remove them.<br>or example:<br>• Add a paragraph of text after the first <hl> element.<br>• Change the value of class attributes to trigger n
- -
	-
	-

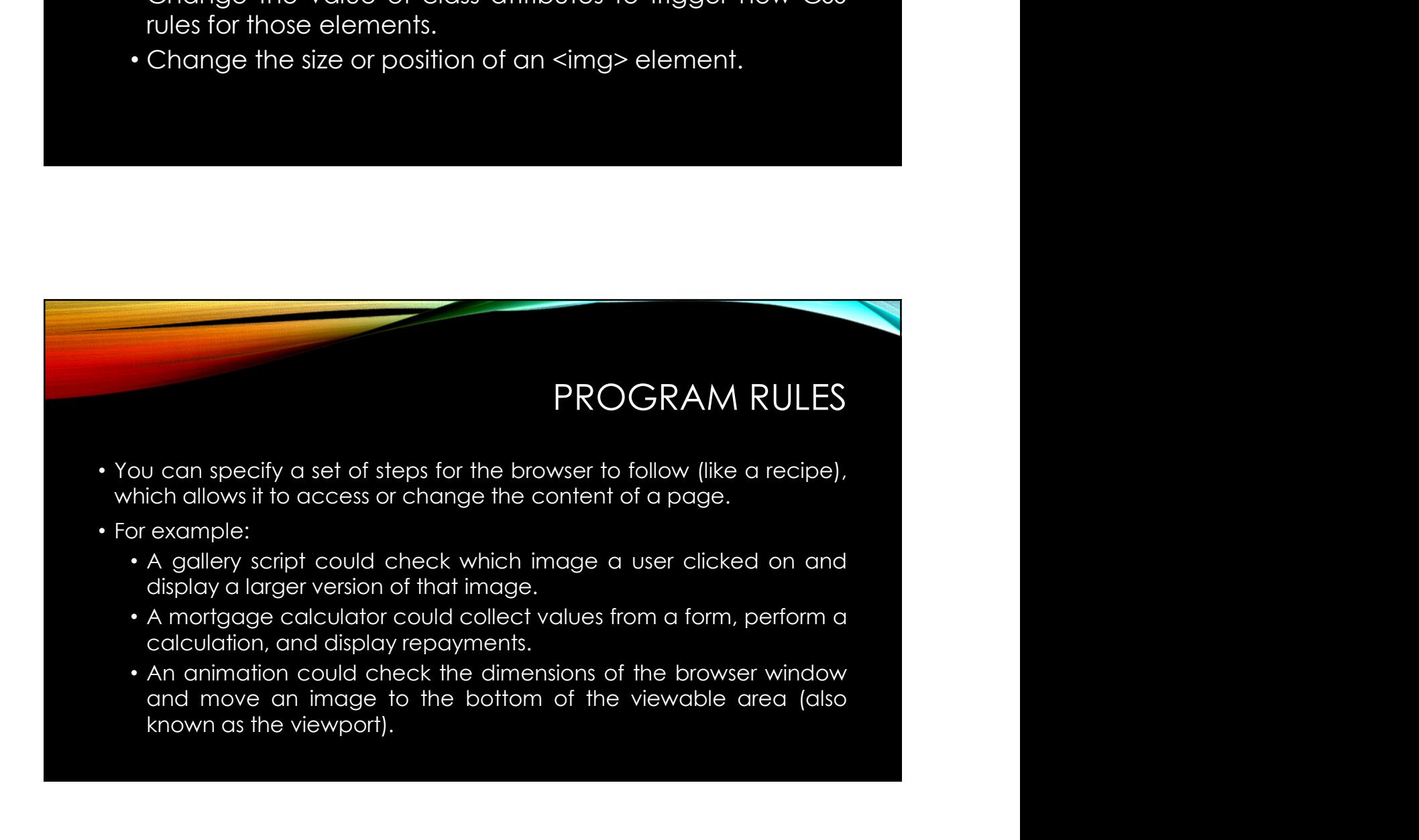

# REACT TO EVENTS

- You can specify that a script should run when a specific event has<br>• You can specify that a script should run when a specific event has<br>• ∧ button is pressed<br>• ∧ link is clicked (or tapped) on<br>• ∧ in is scricked (or tap 2/25/2018<br>
You can specify that a script should run when a specific event has<br>
occurred. For example, it could be run when:<br>
→ A button is pressed<br>
→ A link is clicked (or tapped) on<br>
→ A cursor hovers over an element<br>
→ 2/25/2018<br>• REACT TO EVENTS<br>• A button is pressed<br>• A link is clicked (or tapped) on<br>• A cursor hovers over an element<br>• Information is added to a form<br>• A cursor hovers over an element<br>• Information is added to a form<br>• A <sup>2/25/2018</sup><br>• REACT TO EVENTS<br>• REACT TO EVENTS<br>• A button is pressed<br>• A link is clicked (or tapped) on<br>• A cursor hovers over an element<br>• An information is added to a form<br>• An information is dated to a form<br>• A niforma **EXECT TO EVENTS**<br>
FRACT TO EVENTS<br>
Sure an interval of the script should run when a specific event has<br>
ccurred. For example, it could be run when:<br>
• A button is pressed<br>
• A interval of time has passed<br>
• An interval of REACT TO EVENTS<br>
FRACT TO EVENTS<br>
From the counterpolic is could be run when a specific event has<br>
ecurred. For example, it could be run when:<br>
A button is pressed<br>
A link is clicked (or tapped) on<br>
A cursor hovers over an
	-
	-
	-
	-
	-
	-

#### A QUICK REFRESHER

#### • HTML Element:

- An element consist of the opening and closing tags.
- There are a few empty elements with no content.
- Opening tags can carry attributes.
- Attributes have a name and value.
- The value is usually given in quotes.

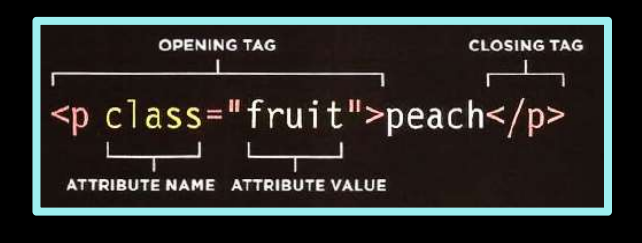

# A QUICK REFRESHER

#### •CSS Rules:

- CSS uses rules to indicate how the content of elements should be displayed in the browser.
- Each rule has a selector and declaration block.
- Each declaration has a property and a value.

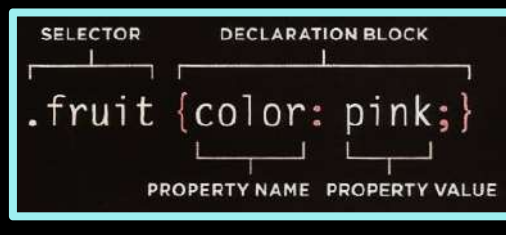

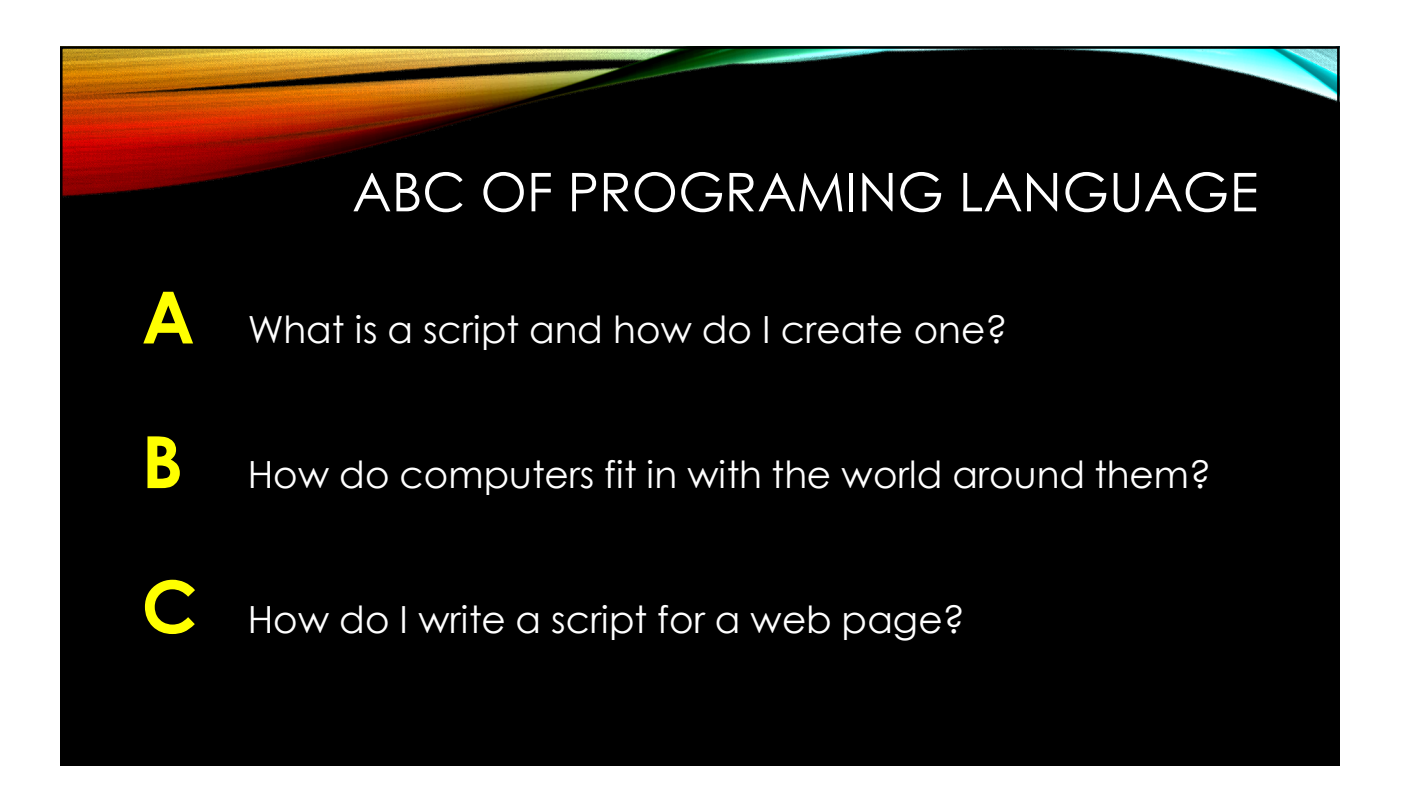

# A • What is a script and how do I create one? • A script is a series of instructions that a computer can follow to achieve a goal. • You could compare scripts to any of the following: • RECIPES • HANDBOOKS • MANUALS • HANDBOOKS<br>• MANUALS<br>• To write a script, you need to first state<br>your goal and then list the tasks that he can be a script, we need to first state<br>• to be completed in order to the state of the state of the completed in  $\blacksquare$ <br>
YORITING A SCRIPT<br>
Your goal and then list the tasks that need<br>
your goal and then list the tasks that need<br>
to be completed in order to achieve it.<br>
Start with the big picture of what you<br>
want to achieve and tha

## WRITING A SCRIPT

- 
- 

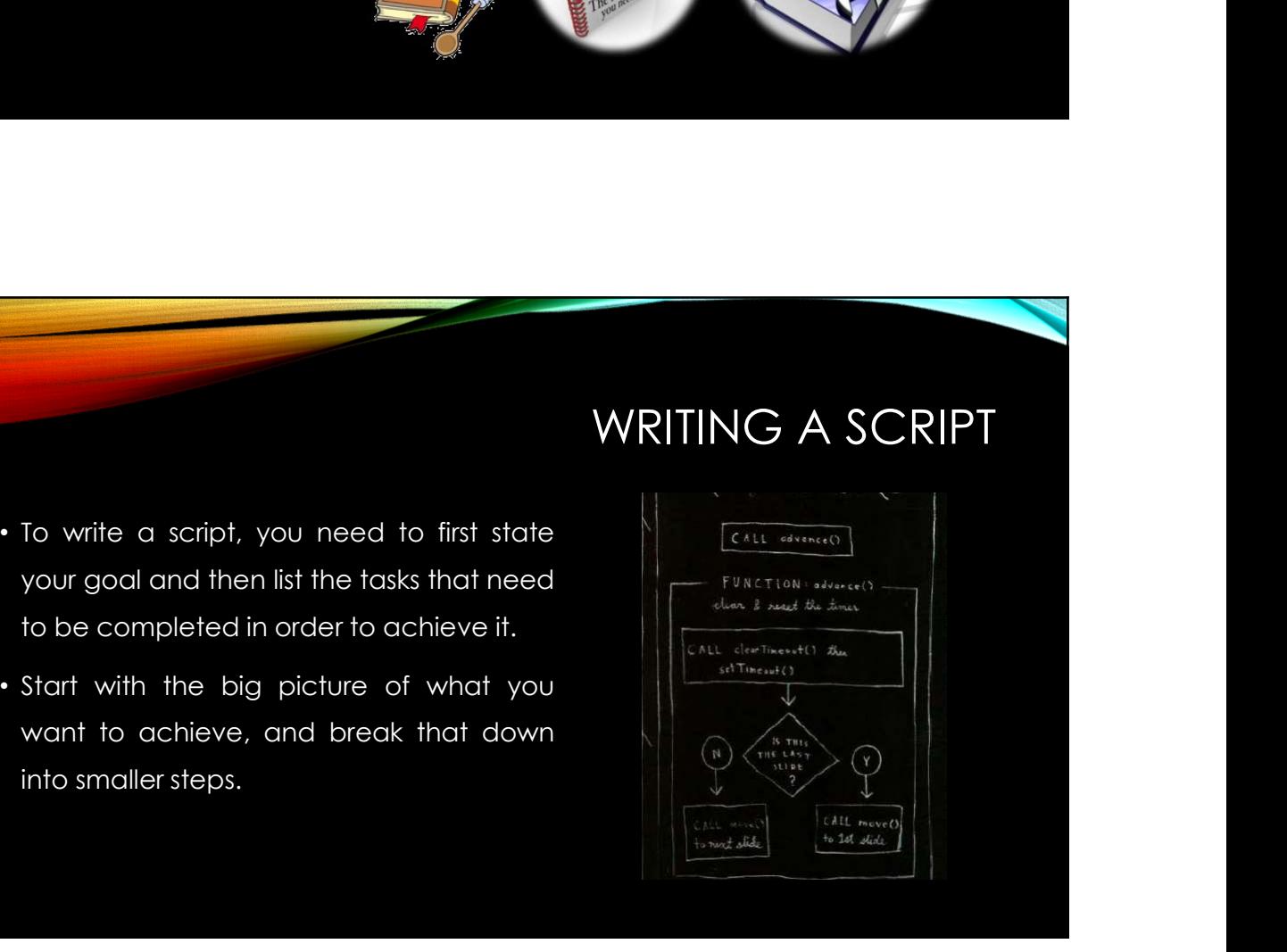

# SOLVE PROBLEM

#### 1: DEFINE THE GOAL

• First, you need to define the task you want to achieve. (think of a puzzle)

#### 2: DESIGN THE SCRIPT

• To design a script you split the goal out into a series of tasks.

#### 3: CODE EACH STEP

• Each of the steps needs to be written in a programming language that the computer understands.

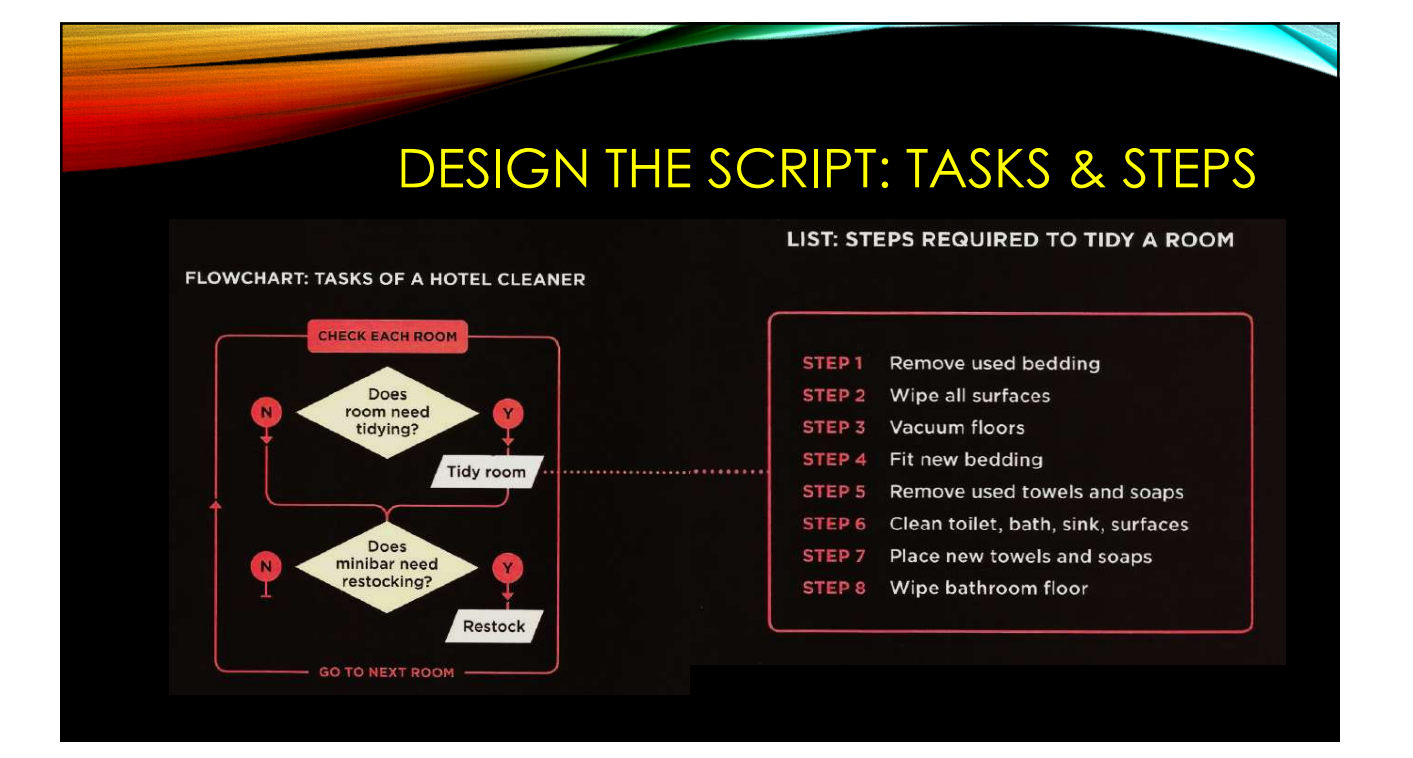

# FROM STEPS TO CODE

- Every step for every task shown in a flowchart needs to be written in a language the computer can understand and follow.
- Vocabulary: The words that computers understand.
- **Syntax:** How you put those words together to create instructions computers can follow.

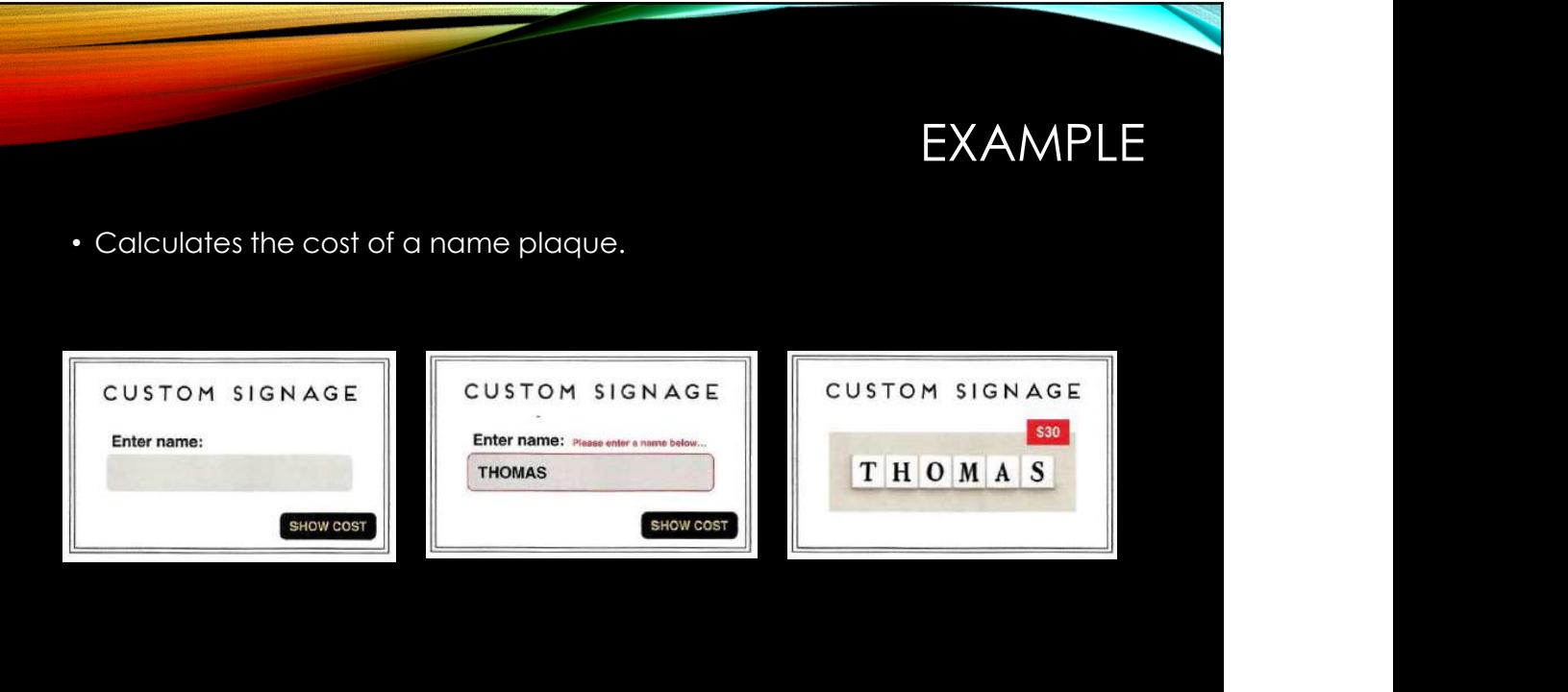

#### EXAMPLE

- -
	-
	- 3. It checks that the user has entered a<br>value.<br>4. If the user has not entered anything, a<br>message will appear telling them to
	-
	-
	-

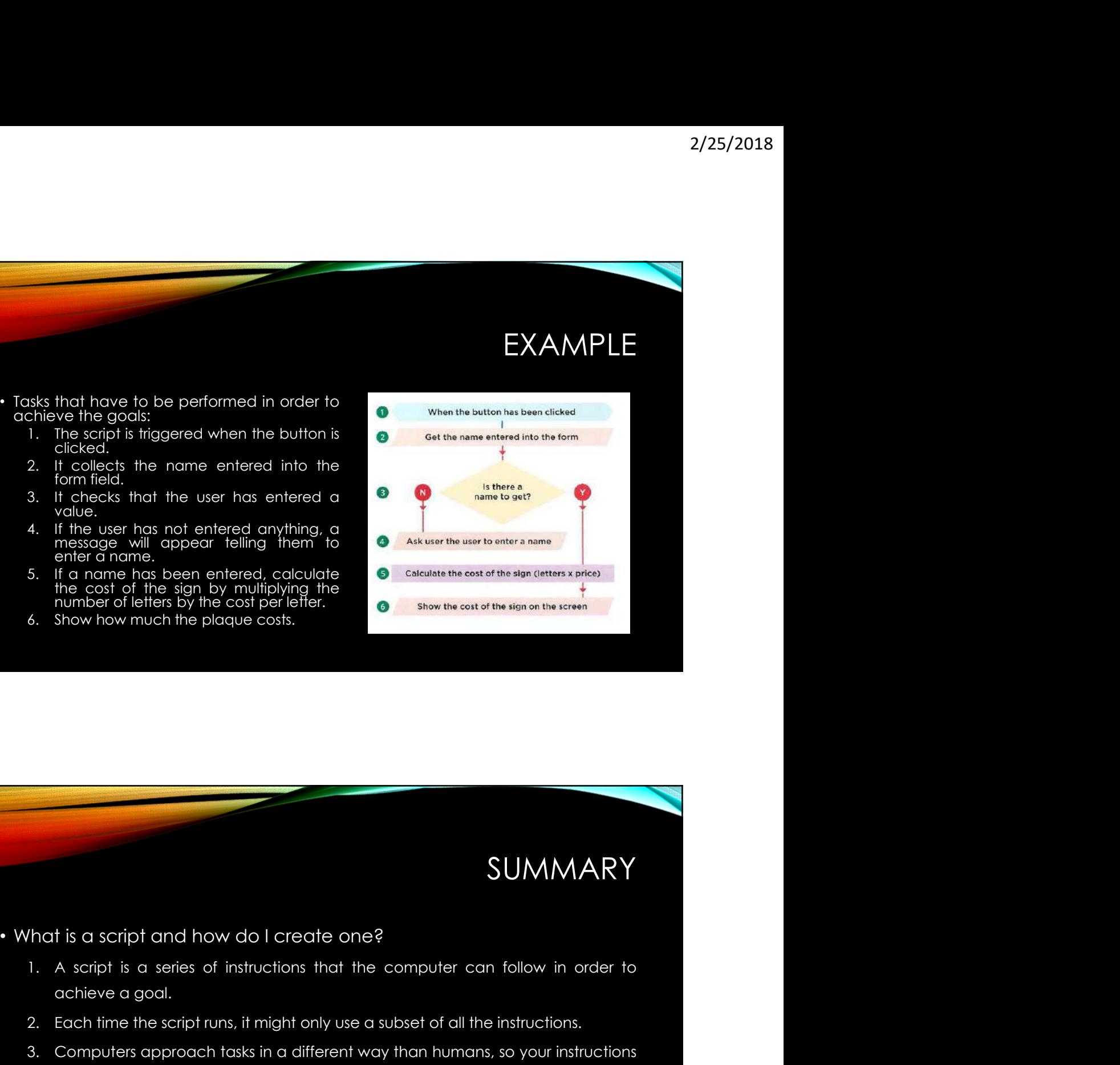

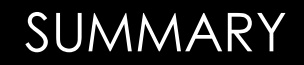

- mumber of letters toy the cost per letter.<br>Show how much the plaque costs.<br>A script is a series of instructions that the computer can follow in order to<br>achieve a goal.<br>Each time the script runs, it might only use a subset 2. Each now meaning page costs.<br>2. Each now means of a create one?<br>2. A script is a series of instructions that the computer can follow in order to<br>2. Each time the script runs, it might only use a subset of all the instru 3. Computers approach tasks in a different way than the computer can follow in order to different is a series of instructions that the computer can follow in order to define the script runs, it might only use a subset of a SUMMARY<br>
is a script and how do I create one?<br>
A script is a series of instructions that the computer can follow in order to<br>
achieve a goal.<br>
Each time the script runs, it might only use a subset of all the instructions.<br> 4. To approach writing a script, break down your goal into a script of the way to a script is a series of instructions that the computer can follow in order to achieve a goal.<br>
2. Each time the script runs, it might only u SUMMARY<br>
tis a script and how do I create one?<br>
A script is a series of instructions that the computer can follow in order to<br>
achieve a goal.<br>
Each time the script runs, it might only use a subset of all the instructions.
- 
- 
- 

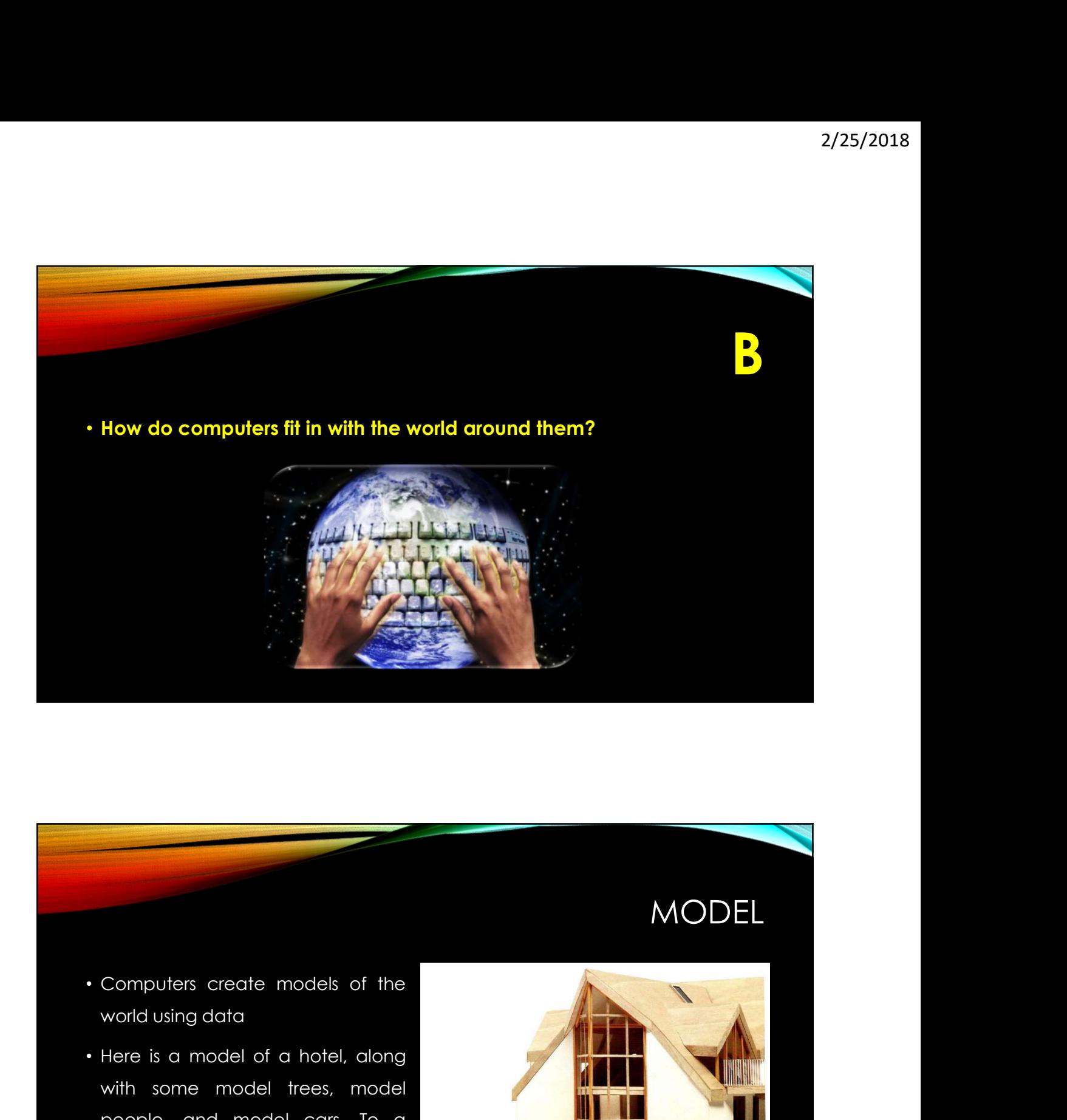

## MODEL

- 
- 

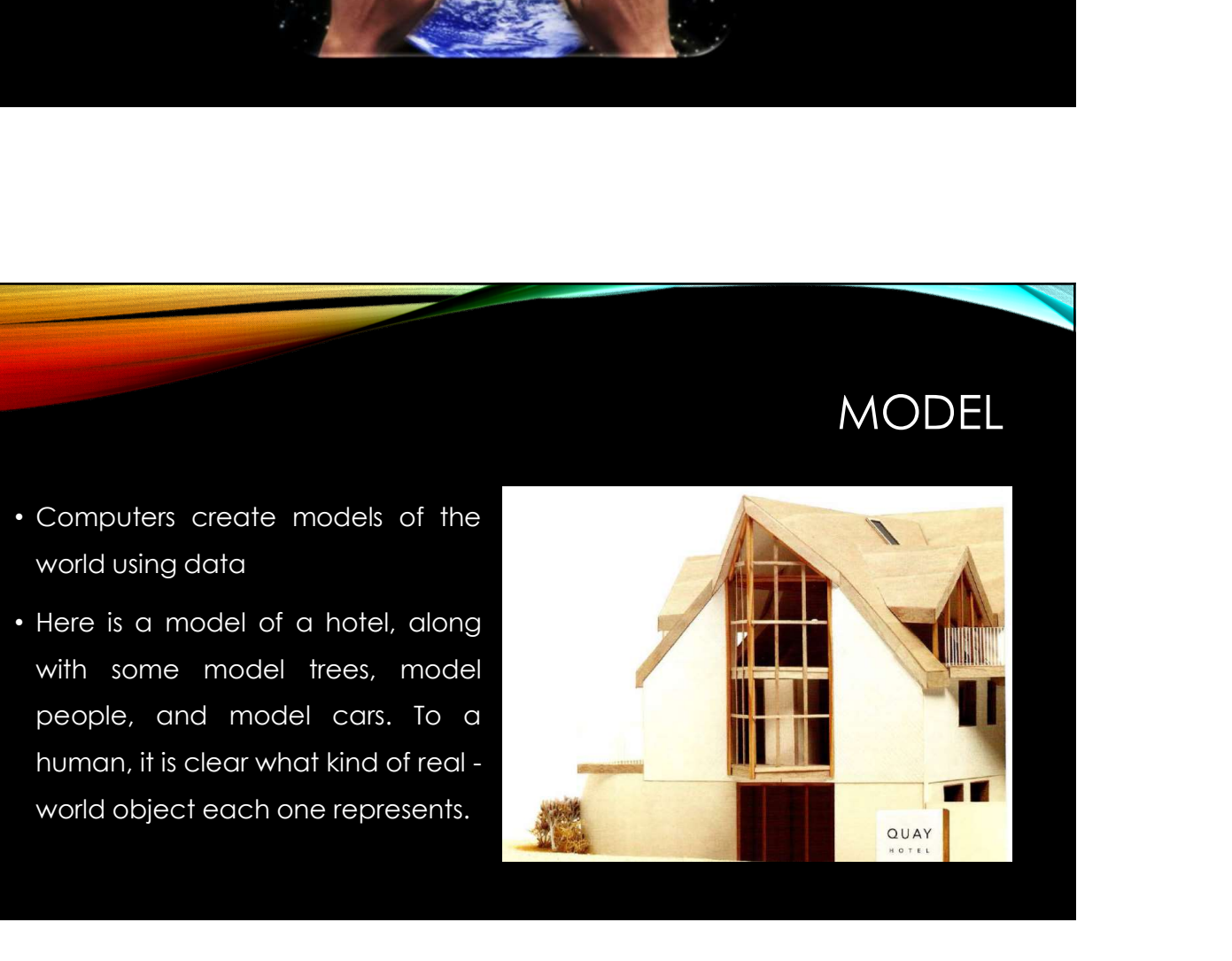

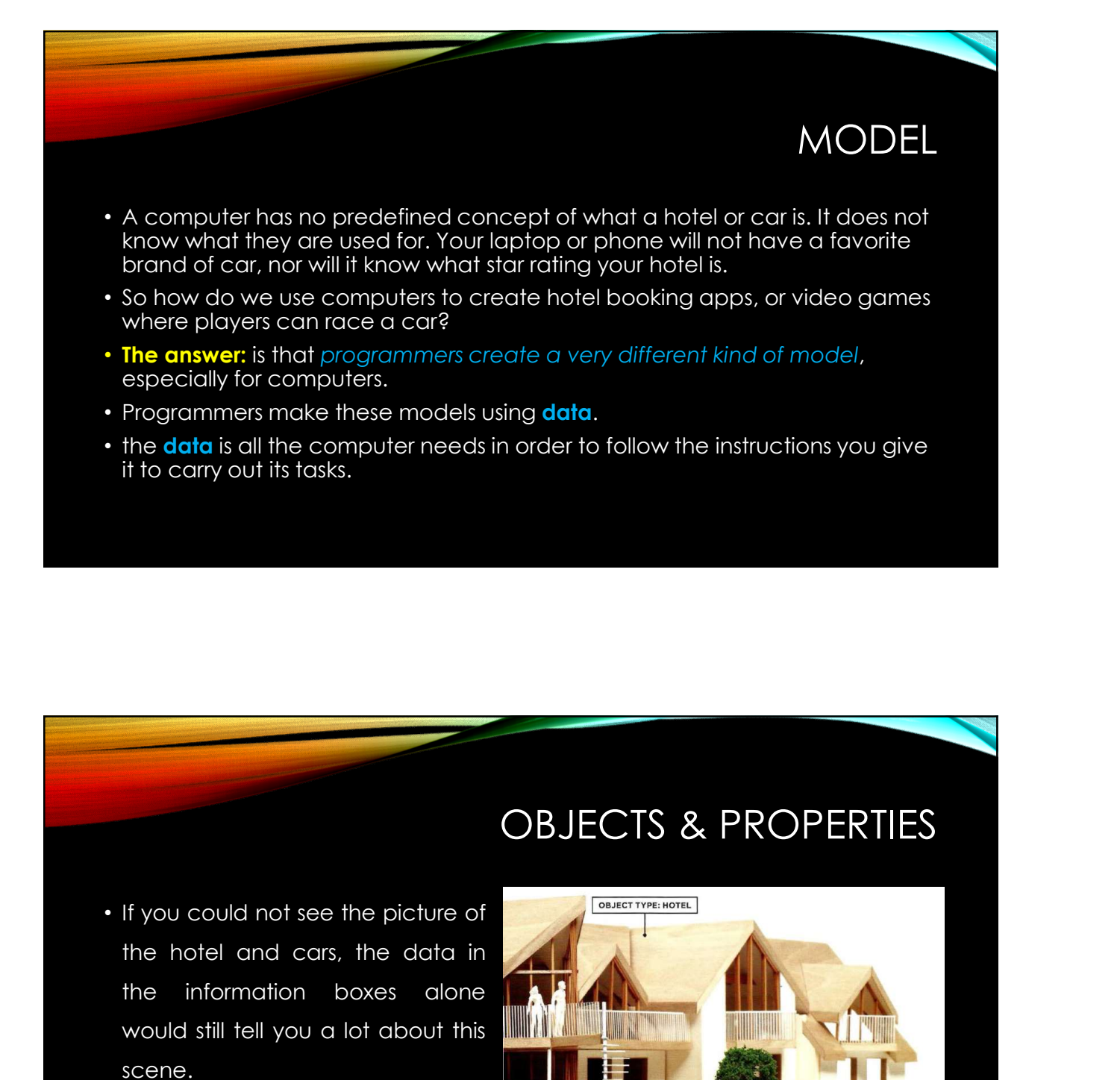

#### OBJECTS & PROPERTIES

scene.

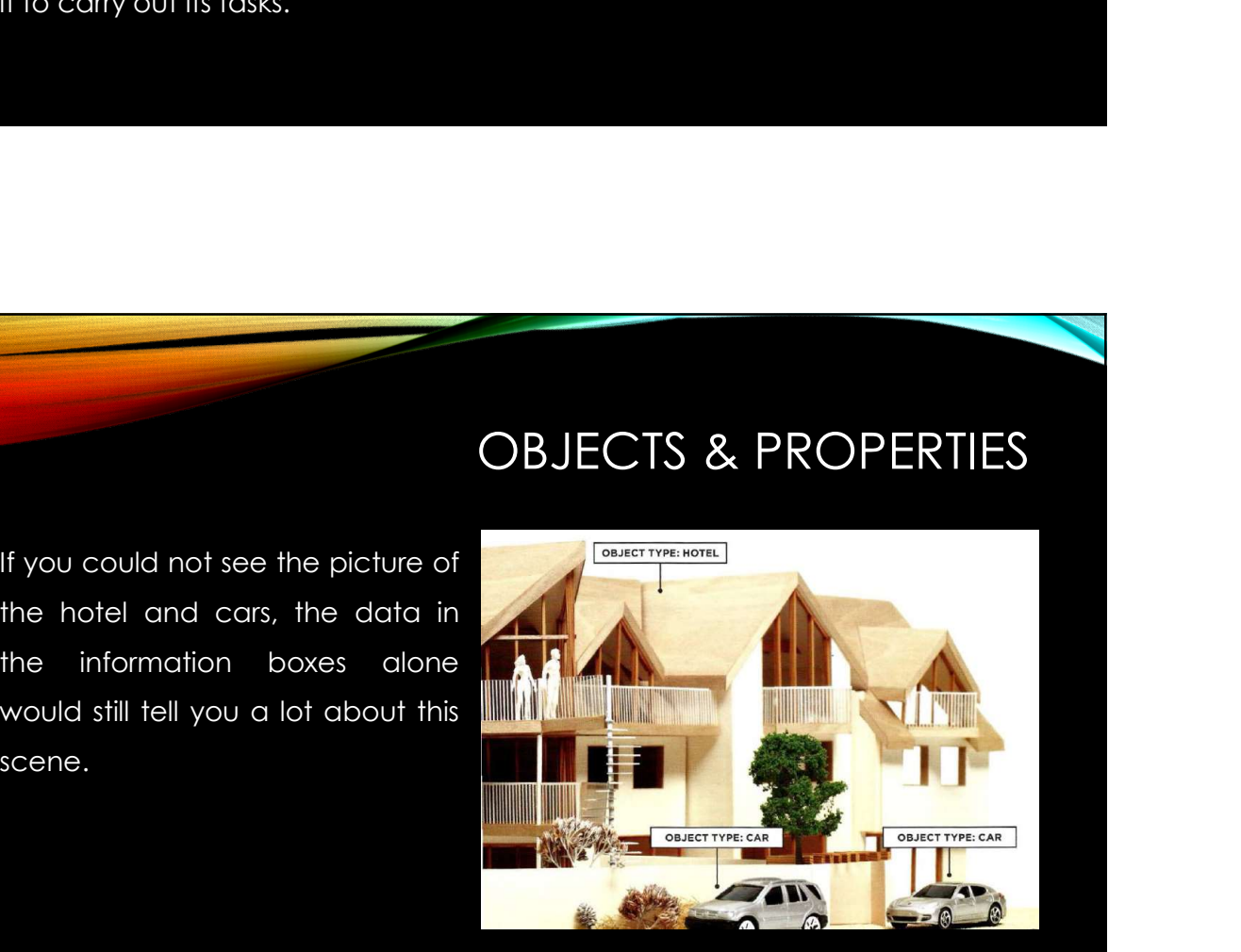

# OBJECTS & PROPERTIES

#### • OBJECTS (THINGS)

- In computer programming, each physical thing in the world can be represented as an object.
- In our example, there is one *instance* of the hotel object, and two *instances* of the car object.
- Each object can have its own:
	- Properties
	- Events
	- Methods
- Together they create a working **model** of that object.

## OBJECTS & PROPERTIES

#### • PROPERTIES (CHARACTERISTICS)

- Both of the cars share common characteristics.
- In fact, all cars have:
	- a make,
	- a color,
	- engine size.
- You could even determine their current speed. Programmers call these characteristics the **properties** of an object.

# OBJECTS & PROPERTIES

#### • PROPERTIES (CHARACTERISTICS)

- Each property has a name and a value.
- each of these name/value pairs tells you something about each individual instance of the object.
- The most obvious property of this hotel is its name.
- The value for that property is **Quay**.
- You can tell the number of rooms the hotel has by looking at the value next to the rooms property.

## NAME/VALUE PAIRS

- The idea of name/value pairs is used in both HTML and CSS.
- In HTML:
- an attribute is like a property; different attributes have different names, and each attribute can have a value.
- in CSS:
- you can change the color of a heading by creating a rule that gives the color property a specific value.
- Name/value pairs are used a lot in programming.

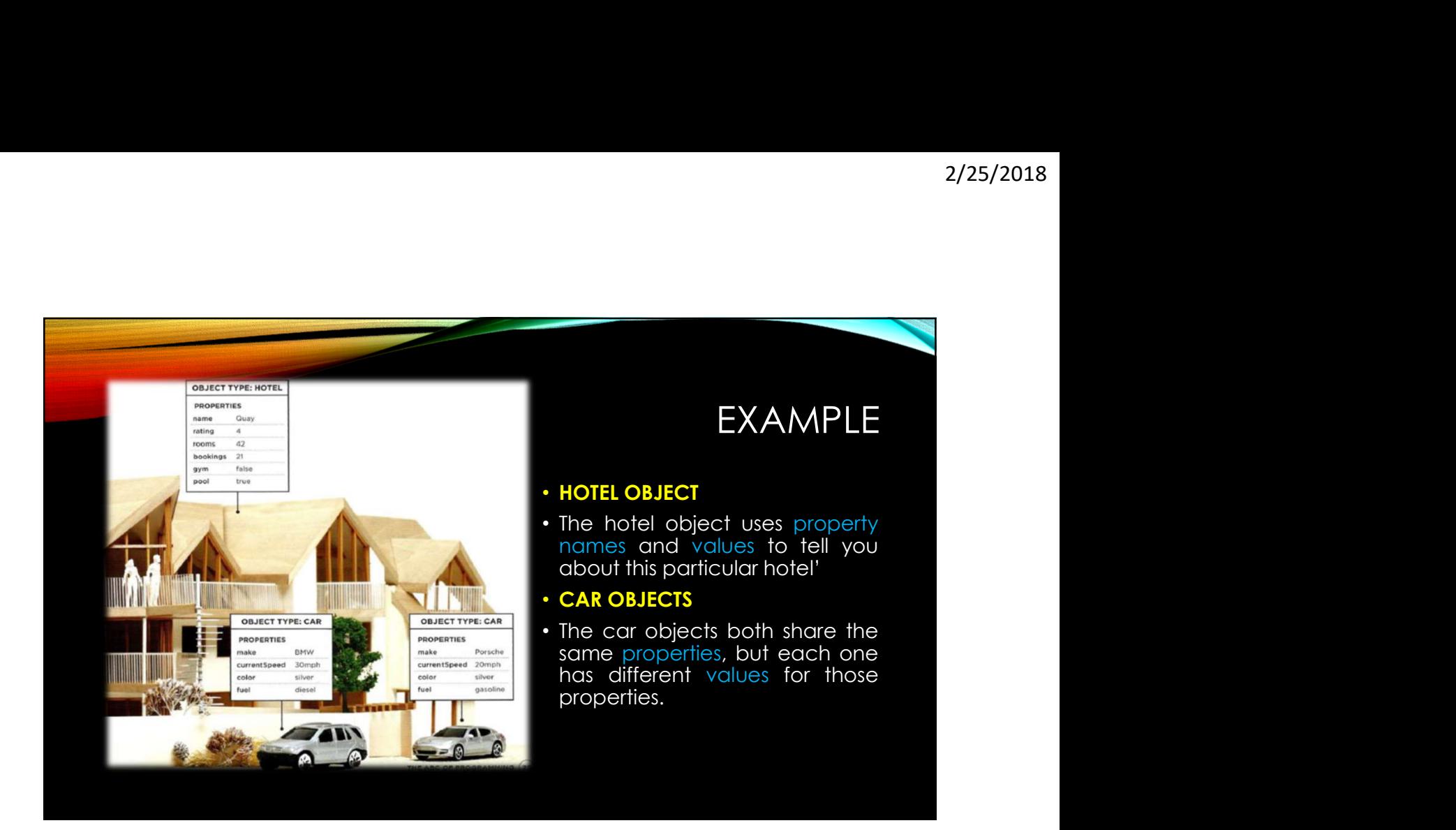

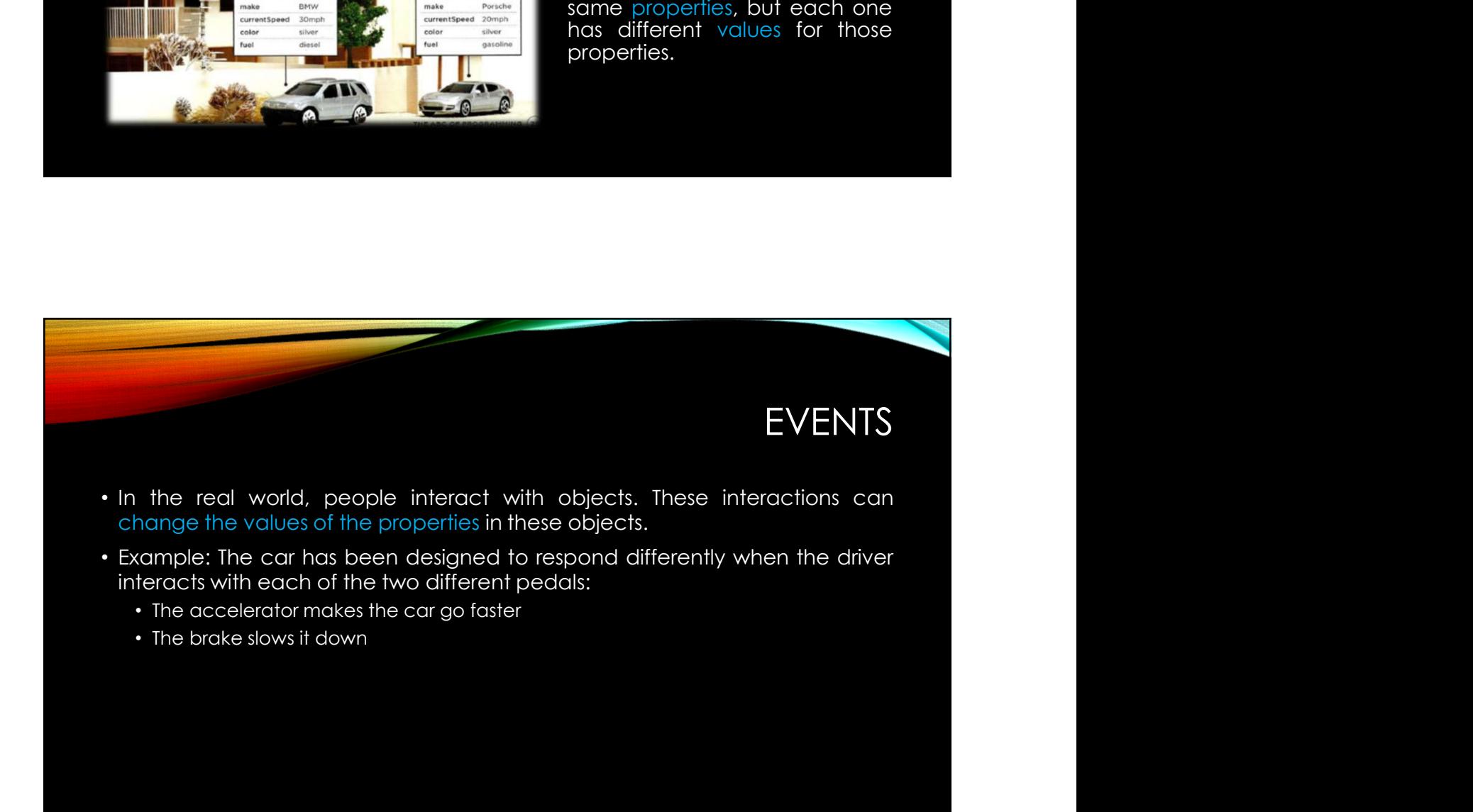

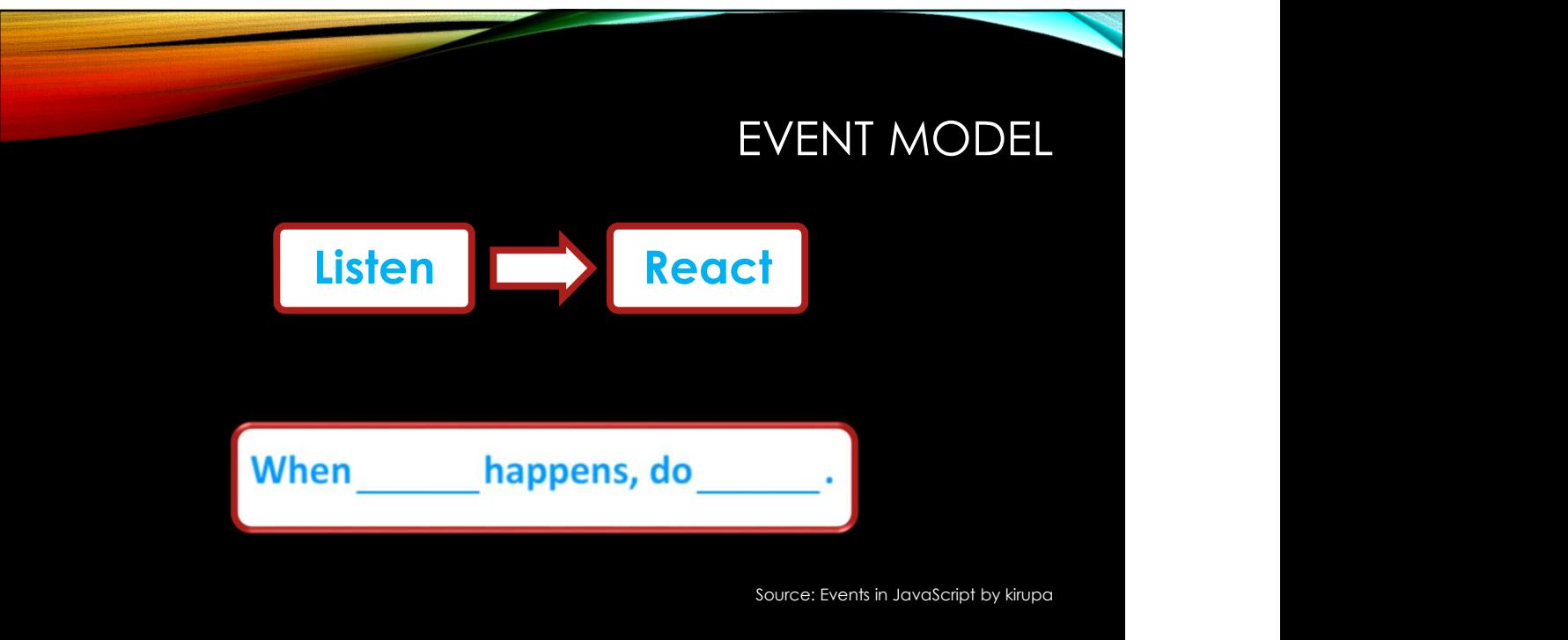

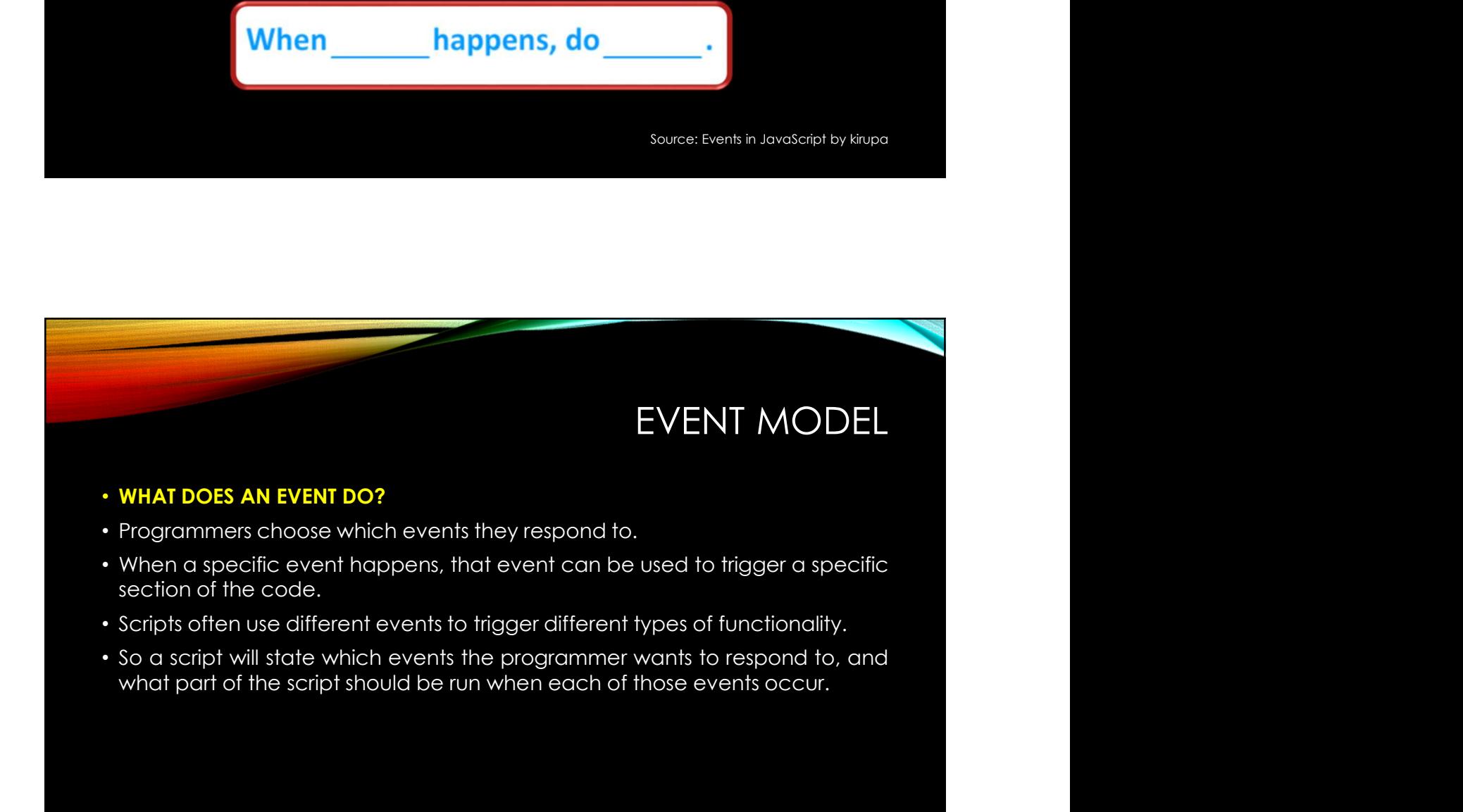

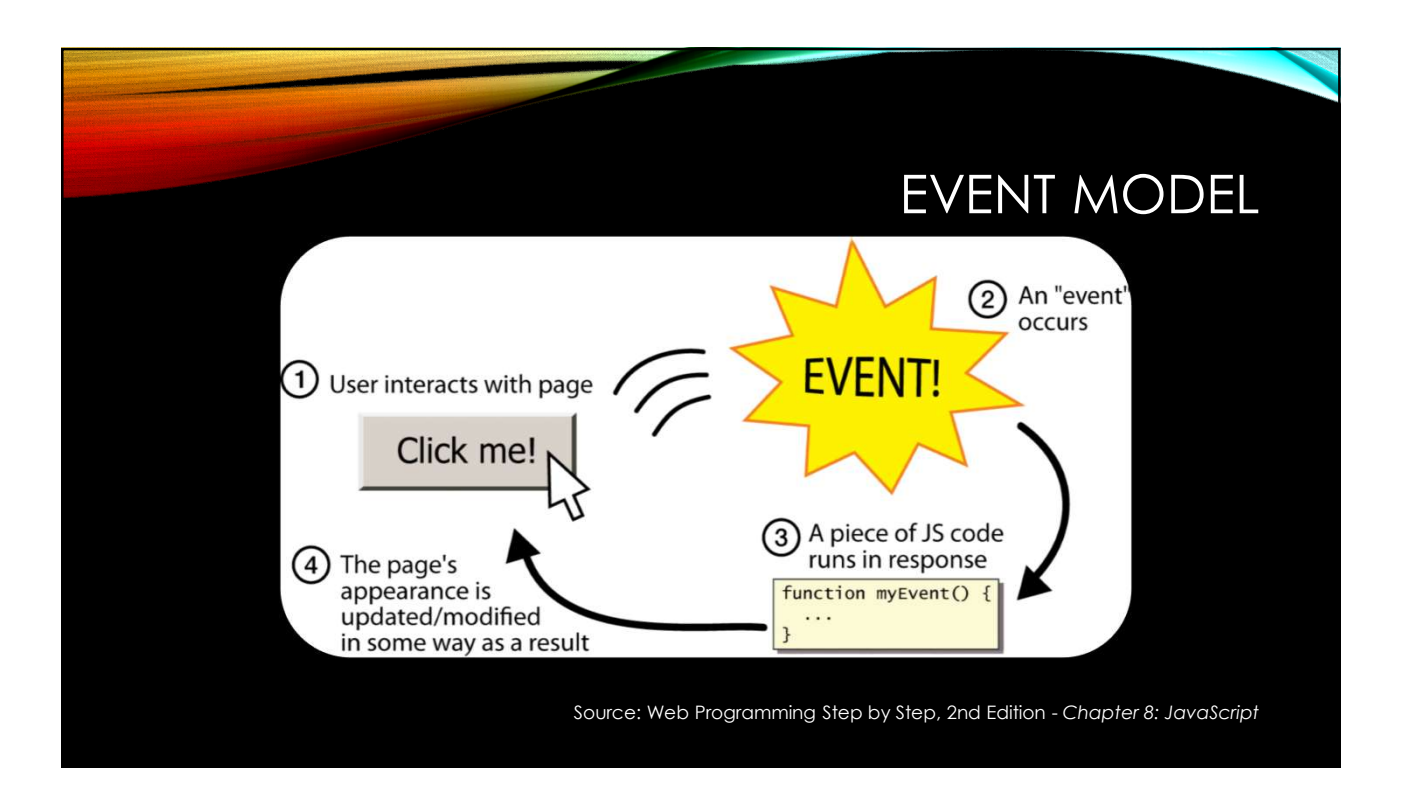

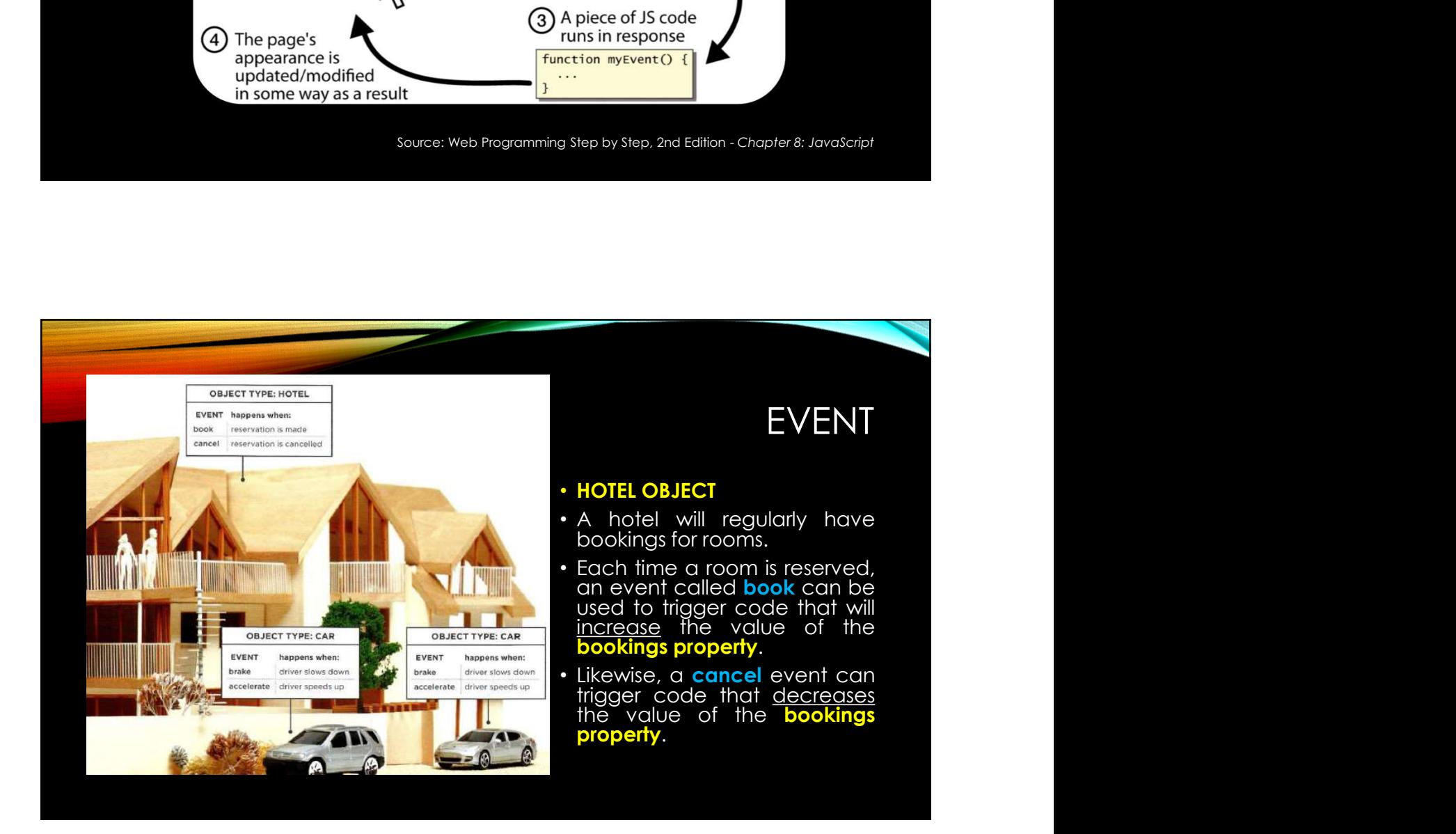

# **METHODS**

#### • WHAT IS A METHOD?

- Method typically represents how people (or other things) interact with an object in the real world.
- They are like questions and instructions that:
	- Tell you something about that object (using information stored in its properties).
	- Change the value of one or more of that object's properties.

#### **METHODS**

- Tell you something about that object (using information stored in its properties).<br>• Change the value of one or more of that object's properties.<br>• WHAT DOES A METHOD DO?<br>• The code for a method can contain lots of instr • Change the value of one or more of that object's properties.<br>
• METHODS<br>
• WHAT DOES A METHOD DO?<br>
• The code for a method can contain lots of instructions that together<br>
• Men you use a method, you do not always need to
- WETHODS<br>• WHAT DOES A METHOD DO?<br>• The code for a method, you do not always need to know how it achieves<br>• When you use a method, you do not always need to know how it achieves<br>its task; you just need to know how to ask th its task; you just need to know how to ask the question and how to interpret<br>its task; you just need to know how to ask the question and how to interpret<br>its task; you just need to know how to ask the question and how to i METHODS<br>WHAT DOES A METHOD DO?<br>The code for a method can contain lots of instructions that together<br>represent one task.<br>When you use a method, you do not always need to know how it achieves<br>its task; you just need to know

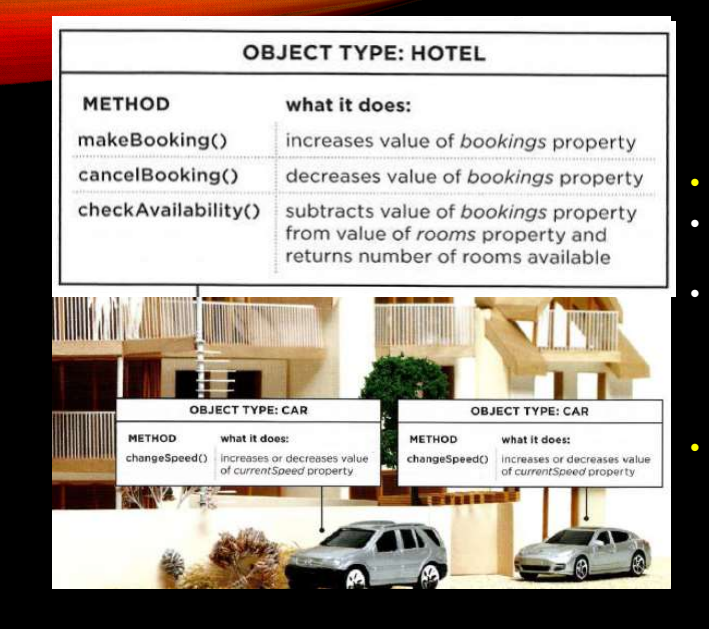

#### **METHODS**

- 
- 2/25/2018<br>
 HOTEL OBJECT<br>
 Hotels will commonly be asked if<br>
 To answer this question, a<br>
 To answer this question, a<br>
 Hotel can be written that<br>
 Hotel can be written that 2/25/2018<br>• HOTEL OBJECT<br>• Hotels will commonly be asked if<br>• Commonly be asked if<br>• To answer this question, a<br>**method** can be witten that<br>subtracts the number of<br>bookings from the total number 2/25/2018<br>
• METHODS<br>
• HOTEL OBJECT<br>
• Hotels will commonly be asked if<br>
converse this question, a<br>
• To answer this question, a<br> **method** can be written that<br>
bookings from the total number<br>
of rooms.<br>
• **Methods** can al 2/25/2018<br>
METHODS<br>
HOTEL OBJECT<br>
Hotels will commonly be asked if<br>
any rooms are free.<br>
To answer this question, a<br>
method can be written that<br>
subtracts the number of<br>
bookings from the total number<br>
of rooms.<br>
Methods c 2/25/2018<br> **Subtracts Tracts Tracts Tracts the NETHODS**<br> **Subtracts the number of the number of the number**<br> **Subtracts** the number of bookings from the total number<br> **Methods** can also be used to invite that<br>
value of the 2/25/2018<br>
• HOTEL OBJECT<br>
• Hotels will commonly be asked if<br>
the total number of can also be used to<br>
• To canswer this question, a<br> **method** can be witten that<br>
subtracts the number of<br> **of rooms.**<br>
• Methods can also b METHODS<br> **HOTEL OBJECT**<br>
Hotels will commonly be asked if<br>
any rooms are free.<br>
To answer this question, a<br> **method** can be written that<br>
subtracts the number of<br>
bookings from the total number<br>
of rooms.<br> **Methods** can al METHODS<br>
HOTEL OBJECT<br>
Hotels will commonly be asked if<br>
any rooms are free.<br>
To answer this question, a<br>
method can be written that<br>
subtracts the number of<br>
bookings from the total number<br>
of rooms.<br>
Methods can also be
- increase and decrease the<br>value of the bookings property when rooms are booked or<br>cancelled. Financials can also be used to<br>
increase and decrease the<br>
value of the bookings property<br>
when rooms are booked or<br>
cancelled.<br>
<br>
METHODS<br>
• CAR OBJECTS<br>
• The value of the currentspeed<br>
property needs to go up and down<br>

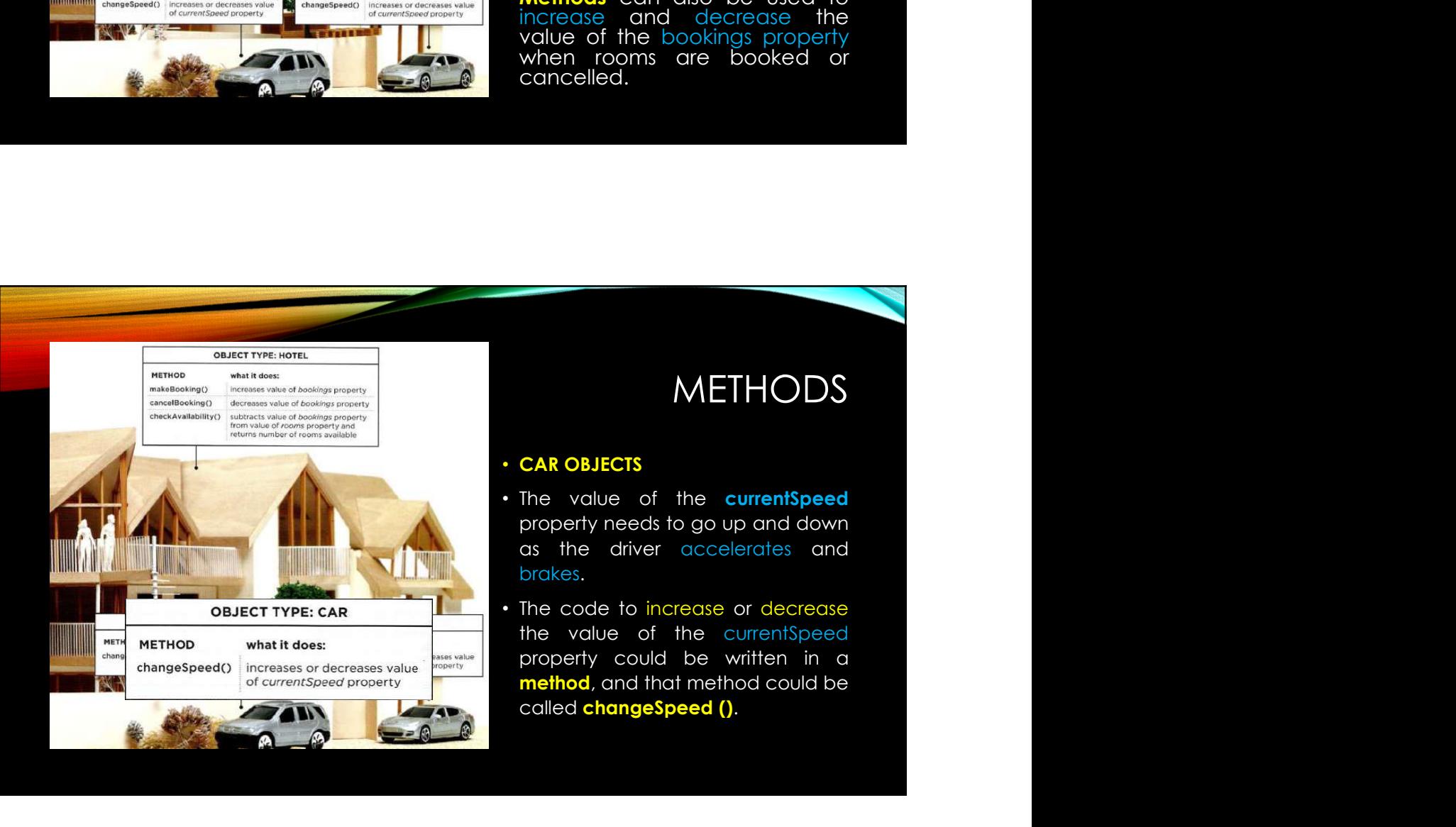

#### METHODS

- 
- 

# PUTTING IT ALL TOGETHER

- 
- 
- Computers use data to create models of things in the real world. The events, methods, and properties of an object all relate to each other: Events can trigger methods, and methods can retrieve or update an object's p properties.

# PUTTING IT ALL TOGETHER

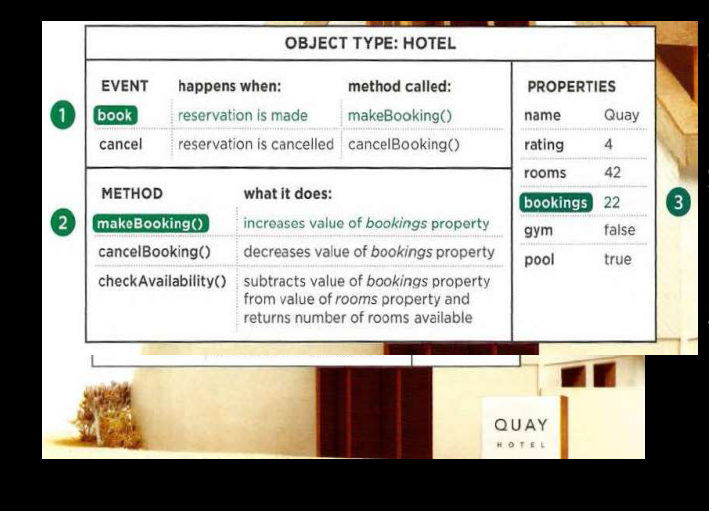

#### • HOTEL OBJECT

- 1. When a reservation is made,<br>the book event fires.
- 3 IT ALL TOGETHER<br>
 HOTEL OBJECT<br>
1. When a reservation is made,<br>
the book event frigers the<br>
2. The book event triggers the<br>
makeBooki ng () method,<br>
which increases the value of<br>
which increases the value of 3. THE CONSIDERT CONSIDERT<br>2. The book event triggers the models with the book event triggers the<br>2. The book event triggers the makebooking () method,<br>which increases the value of<br>the bookings property.<br>3. The value of th T ALL TOGETHER<br>
OTEL OBJECT<br>
When a reservation is made,<br>
the book event fires.<br>
The book event friggers the<br>
makeBooking () method,<br>
which increases the value of<br>
the bookings property.<br>
The value of the bookings<br>
propert which increases the value of the bookings property.
- 3. THE SERVICE CONSIDERT AND THE VICE OF THE VALUATION OF THE book event firgers the makebooking () method, which increases the value of the bookings property.<br>
The value of the booking of the bookings are value of the boo property is changed to reflect how many rooms the hotel has available.

# PUTTING IT ALL TOGETHER

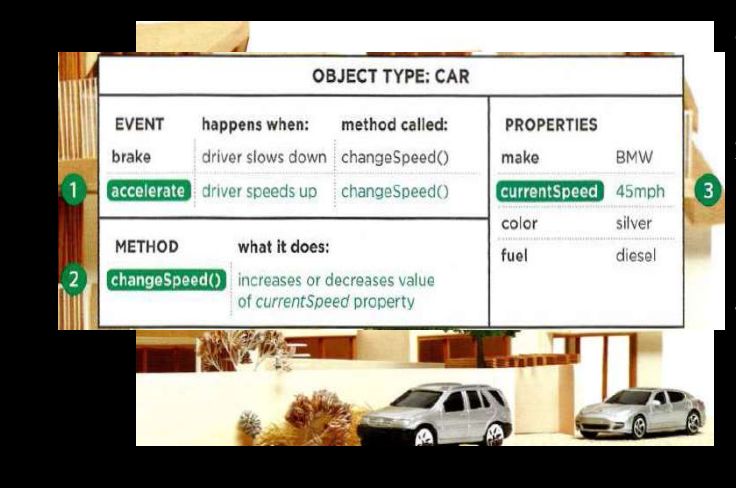

- 
- 2/25/2018<br>  **CAR OBJECTS**<br>
 CAR OBJECTS<br>
1. As a driver speeds up, the<br>
accelerate event fires.<br>
2. The accelerate event calls<br>
the changespeed () 2/25/2018<br> **1. ALL TOGETHER**<br> **1. As a driver speeds up, the<br>
accelerate event fires.**<br>
2. The accelerate event calls<br>
the changespeed ()<br>
method, which in turn<br>
increases the value of the 2/25/2018<br> **TALL TOGETHER**<br> **AR OBJECTS**<br>
As a driver speeds up, the<br>
accel erate event fires.<br>
The accelerate event calls<br>
the changeSpeed ()<br>
increases the value of the<br>
currentSpeed property. 2/25/2018<br> **CALL TOGETHER**<br> **CAR OBJECTS**<br> **CAR OBJECTS**<br> **CAR OBJECTS**<br> **CAR OBJECTS**<br> **CCCETHER**<br> **CCCETHER**<br>
cCCETERE CARE CARE CARE<br>
THE COLL WINC in type<br>
increases the value of the<br>
currentspeed property.<br>
3. The val 2/25/2018<br>
T ALL TOGETHER<br>
AR OBJECTS<br>
As a driver speeds up, the<br>
accel erate event fires.<br>
The accelerate event calls<br>
the changeSpeed ()<br>
imethod. which in turn<br>
increases the value of the<br>
currentSpeed property.<br>
Curre 2/25/2018<br>
IT ALL TOGETHER<br>
AR OBJECTS<br>
As a driver speeds up, the<br>
accel erate event fires.<br>
The accelerate event calls<br>
the changeSpeed ()<br>
increases the value of the<br>
currentSpeed property.<br>
The value of the<br>
currentSpe 2/25/2018<br> **Current Confirmation**<br> **Current Confirmation**<br> **Current Confirmation**<br> **Current Confirmation**<br> **Current Speed by the Confirmation**<br> **CurrentSpeed property.**<br> **CurrentSpeed property**<br> **CurrentSpeed by the Curren 5. IT ALL TOGETHER**<br> **CAR OBJECTS**<br> **CAR OBJECTS**<br> **CAR OBJECTS**<br> **CAR OBJECTS**<br>
2. The accelerate event fires.<br>
2. The accelerate event calls<br>
the changeSpeed ()<br>
method. which in turn<br>
increases the value of the<br>
curren IT ALL TOGETHER<br>AR OBJECTS<br>As a driver speeds up, the<br>accel erate event fires.<br>The accelerate event calls<br>the changespeed ()<br>method, which in turn<br>increases the value of the<br>currentSpeed property.<br>The value of the property **TALL TOGETHER**<br> **AR OBJECTS**<br>
AR OBJECTS<br>
accel erate event fires.<br>
The accelerate event calls<br>
the changeSpeed ()<br>
method. which in turn<br>
increases the value of the<br>
currentSpeed property.<br>
The value of the<br>
currentSpeed
- reflects how fast the car is<br>traveling.

# WEB BROWSERS & OBJECTS

- Web browsers are programs built using objects
- WINDOW OBJECT
- On the right-hand page you can see a model of a computer with a browser open on the screen.
- The browser represents each window or tab using a window object.
- The location property of the window object will tell you the URL of the current page.

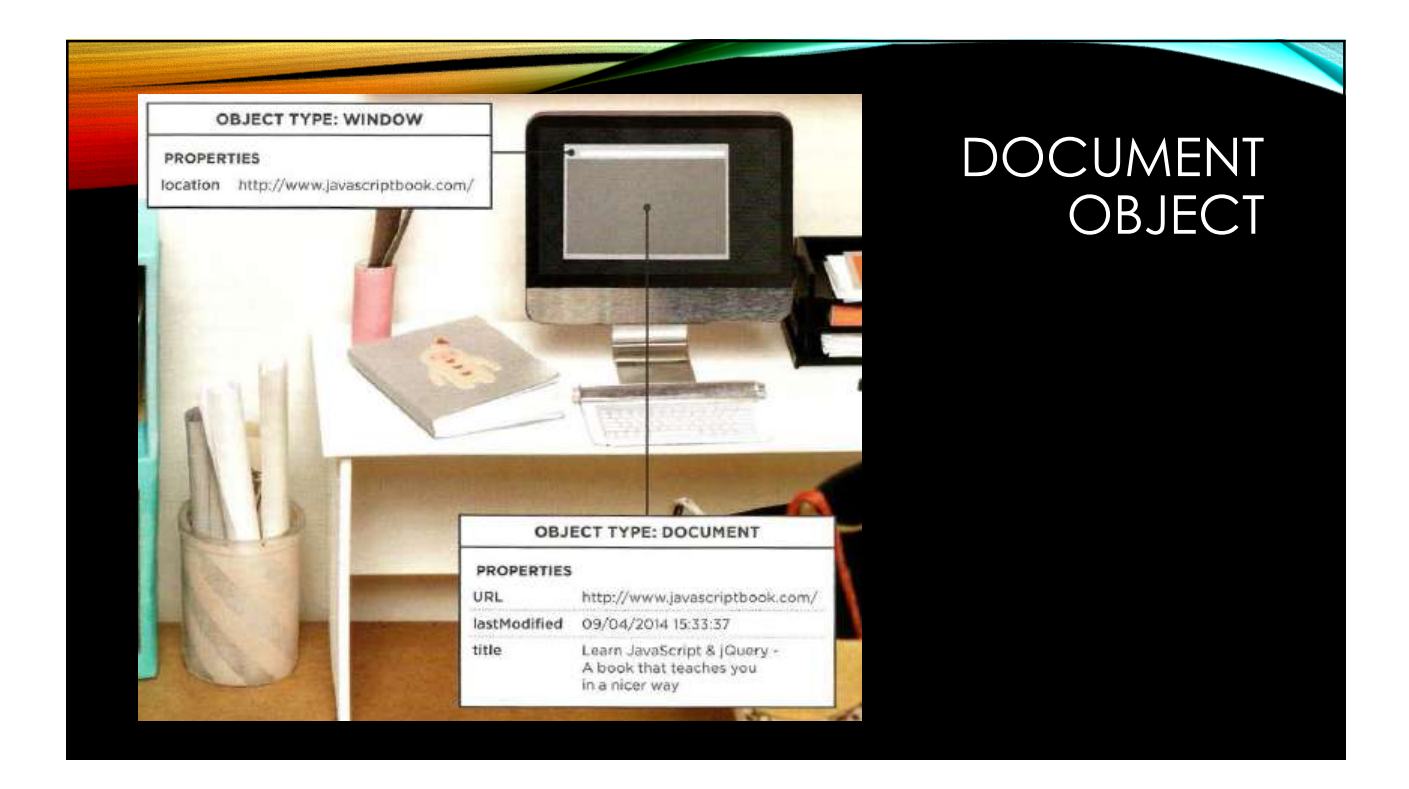

# DOCUMENT OBJECT

#### • DOCUMENT OBJECT

- The current web page loaded into each window is modelled using a document object.
- The title property of the document object tells you what is between the opening <title> and closing </title> tag for that web page, and
- The Last Modified property of the document object tells you the date this page was last updated.

# DOCUMENT OBJECT

#### • THE DOCUMENT OBJECT REPRESENTS AN HTML PAGE

- Using the document object, you can access and change what content users see on the page and respond to how they interact with it.
- Like other objects that represent real-world things, the document object has:
	- Properties
	- Methods
	- Events

#### DOCUMENT OBJECT

#### • PROPERTIES

• Properties describe characteristics of the current web page (such as the title of the page).

#### • METHODS

• Methods perform tasks associated with the document currently loaded in the browser (such as getting information from a specified element or adding new content).

#### • EVENTS

• A user clicking or tapping on an element.

# DOCUMENT OBJECT

- <sup>2/25/2018</sup><br>• The document object is just one of a set of objects that all major browsers<br>• When the browser creates a model of a web page, it not only creates a<br>continue to black but it die creates a powerbing function al support.
- <sup>2/25/2018</sup><br>• The document object is just one of a set of objects that all major browsers<br>• when the browser creates a model of a web page, it not only creates a<br>document object, but it also creates a new object for each e 2/25/2018<br>DOCUMENT OBJECT<br>The document object is just one of a set of objects that all major browsers<br>support.<br>When the browser creates a model of a web page, it not only creates a<br>document object, but it also creates a ne page. DOCUMENT OBJECT<br>• The document object is just one of a set of objects that all major browsers<br>support.<br>• When the browser creates a model of a web page, it not only creates a<br>document object, but it also creates a new obje
- 

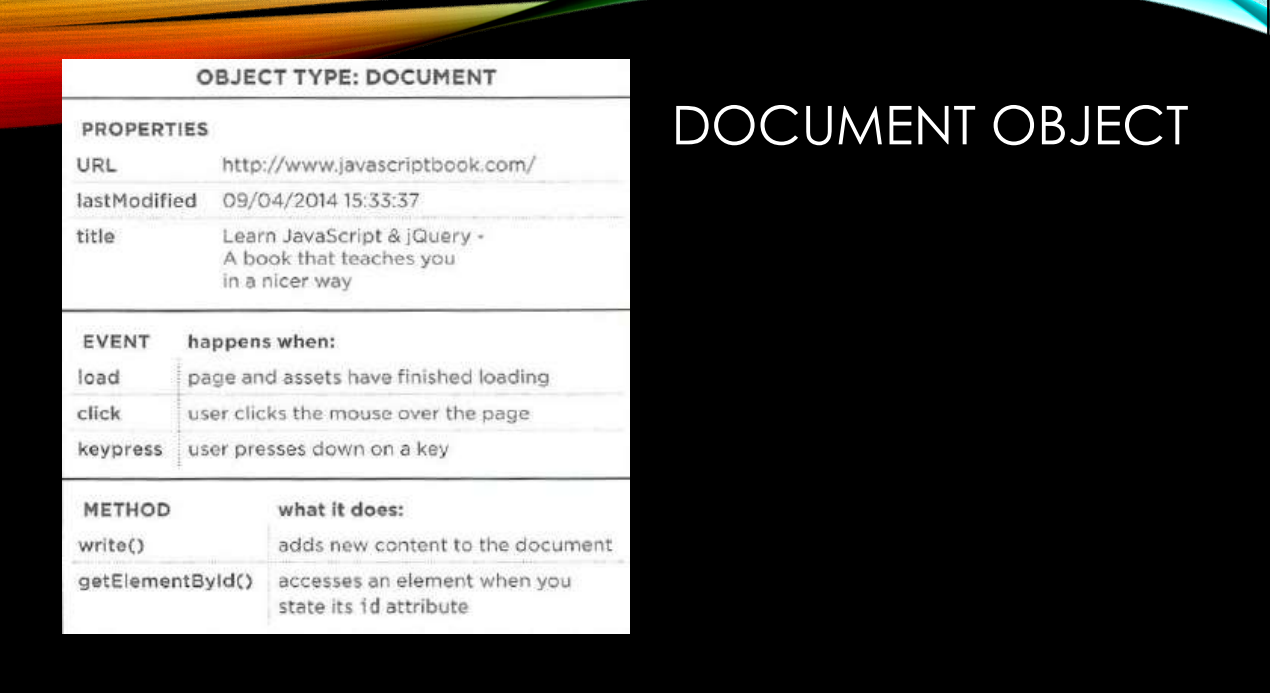

# 2/25/2018<br>BROWSER &WEB PAGE 2/25/2018<br>
BROWSER &WEB PAGE<br>
Now A BROWSER SEES A WEB PAGE<br>
2. Create a model of the page and store it in memory<br>
2. Use a rendering engine to show the page on screen<br>
3. Use a rendering engine to show the page on screen

#### • HOW A BROWSER SEES A WEB PAGE

- 
- 
- BROWSER &WEB PA<br>1. Receive a page as html code<br>1. Receive a page as html code<br>2. Create a model of the page and store it in memory<br>3. Use a rendering engine to show the page on screen
- 2/25/2018<br>3. Use a rendering engine to show the page of the page of the page of the page of show the page on screen<br>3. Use a rendering engine to show the page on screen<br>3. Use a rendering engine to show the page on screen<br> • All major browsers use a JavaScript interpreter to translate your instructions (in JavaScript) into instructions the computer can follow.

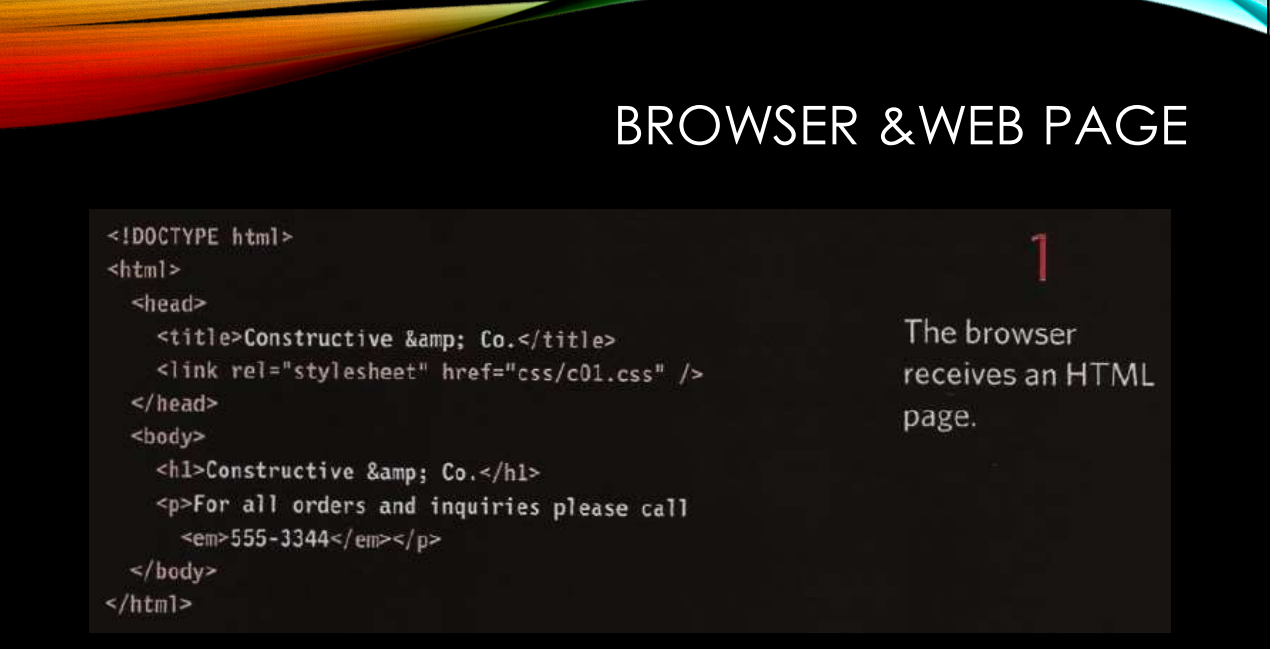

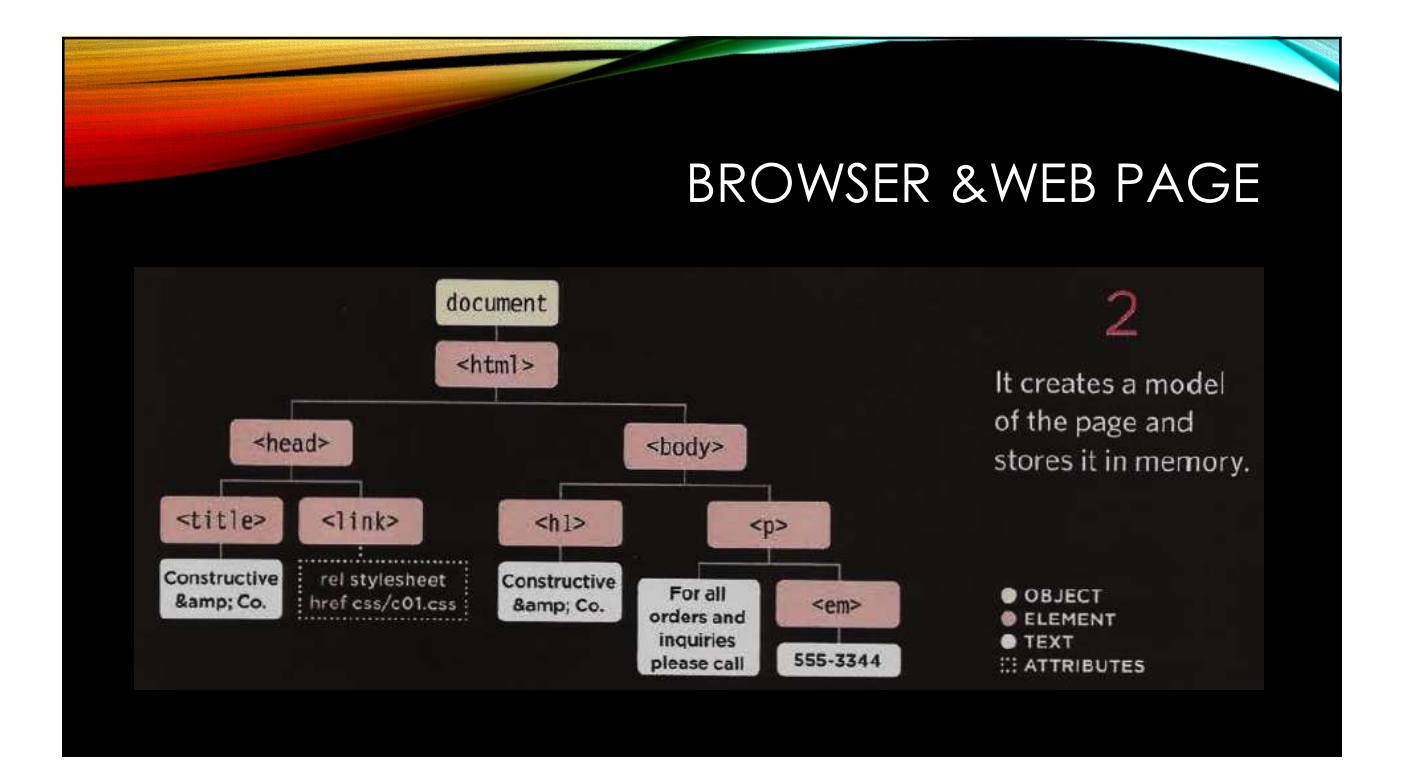

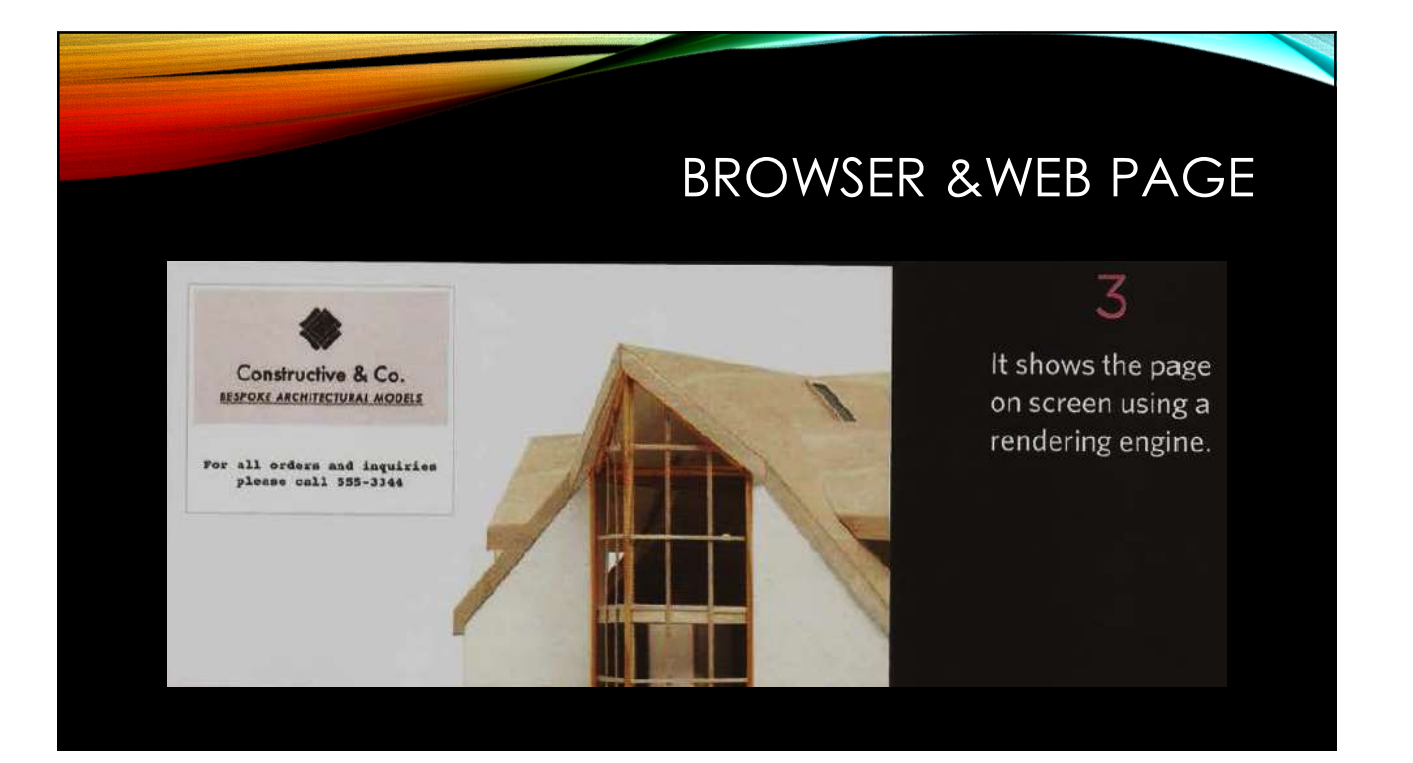

#### **SUMMARY**

- -
- How do computers fit in with the world around them?<br>• How do computers fit in with the world around them?<br>• Computers creates models of the world using data.<br>• 2. The models using objects to represents physical things. O 2/25/2018<br>
1. Computers creates models of the world around them?<br>
1. Computers creates models of the world using data.<br>
2. The models using objects to represents physical things. Objects can have<br>
properties, methods, and 2/25/2018<br>2. SUMMARY<br>2. Computers fit in with the world around them?<br>2. Computers creates models of the world using data.<br>2. The models using objects to represents physical things. Objects can have<br>properties, methods, and 2/25/2<br>SUMMARY<br>do computers fit in with the world around them?<br>Computers creates models of the world using data.<br>The models using objects to represents physical things. Objects can have<br>properties, methods, and events.<br>Pro
	-
	-
	- 3. Programmers can write code to say "When this event occurs, run that code".<br>3. Computers creates models of the world around them?<br>3. Programmers can write code to say "When this event occurs, run that code".<br>3. Programme SUMMARY<br>4. Computers streates models of the world around them?<br>4. Computers creates models of the world using data.<br>4. The models using objects to represents physical things, Objects can have<br>properties, methods, and event 5. To make web pages in the world around them?<br>5. SUMMARY<br>5. Computers creates models of the world using data.<br>5. The models using objects to represents physical things. Objects can have<br>properties, methods, and events.<br>5. SUMMAR<br>do computers fit in with the world around them?<br>Computers creates models of the world using data.<br>The models using objects to represents physical things. Objects can ha<br>properties, methods, and events.<br>Programmers c

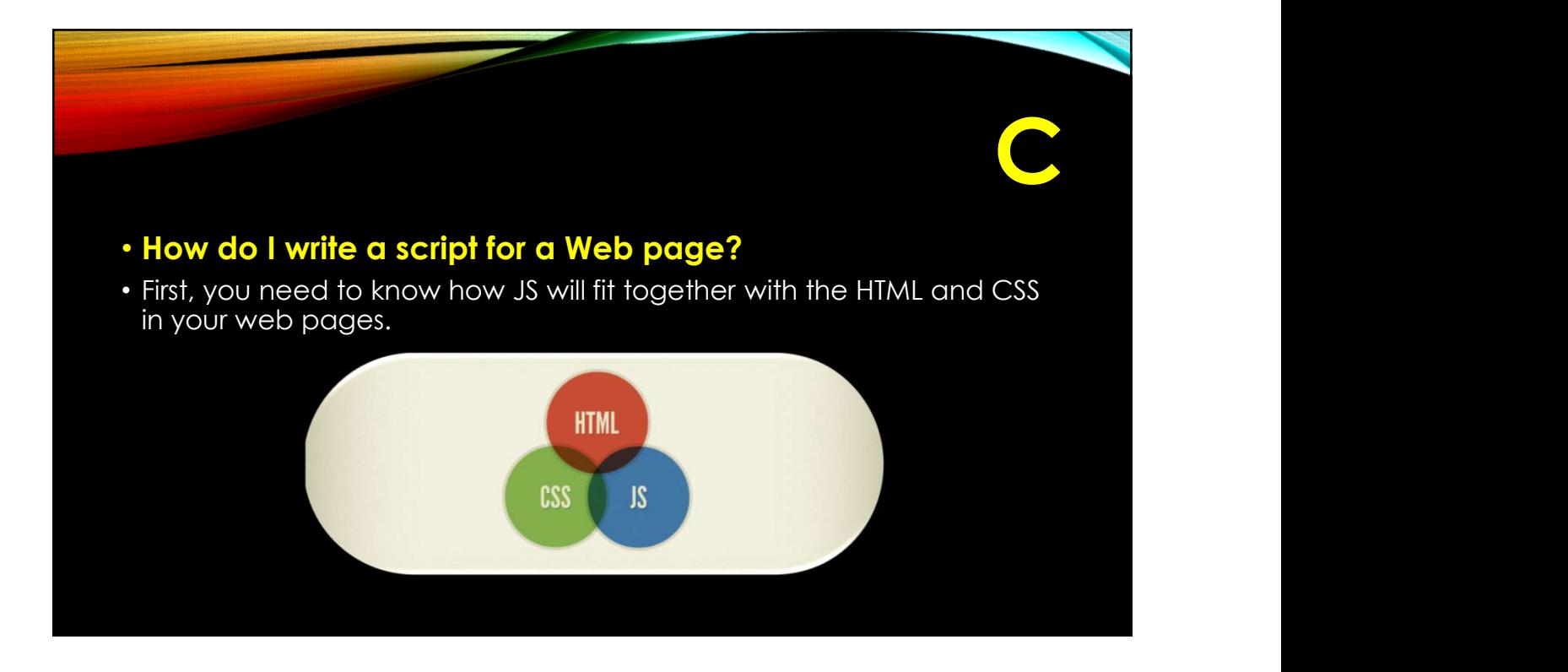

#### <HTML>

 $<$ htm $\ge$ 

#### • CONTENT LAYER

• . html files

• This is where the content of the page lives. The HTML gives the page structure and adds semantics.

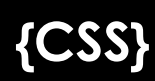

#### • PRESENTATION LAYER

- 
- PRESENTATION LAYER<br>• .css files<br>• The CSS enhances the HTML page with rules that<br>• state how the HTML content is presented (CSS<br>• (backgrounds, borders, box dimensions, colors, • The CSS enhances the HTML page with rules that<br>state how the HTML content is presented  $\{CSS\}$ state how the HTML content is presented (backgrounds, borders, box dimensions, colors, fonts, etc.).

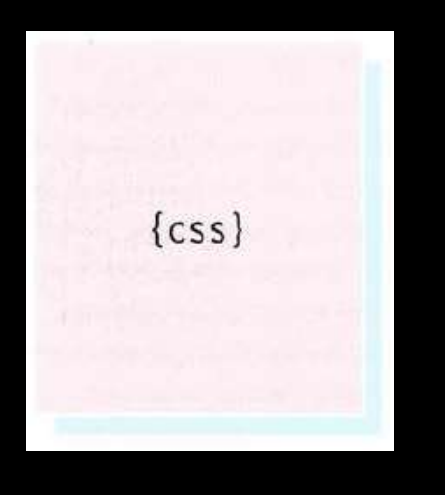

## JAVASCRIPT()

#### • BEHAVIOR LAYER

- 
- **JAVAS**<br>• BEHAVIOR LAYER<br>• .js files<br>• This is where we can change how the page<br>behaves, adding interactivity. We will aim to<br>keep as much of our JavaScript as possible in • This is where we can change how the page<br>behaves adding interactivity. We will gim to **javascript ()** behaves, adding interactivity. We will aim to keep as much of our JavaScript as possible in separate files.

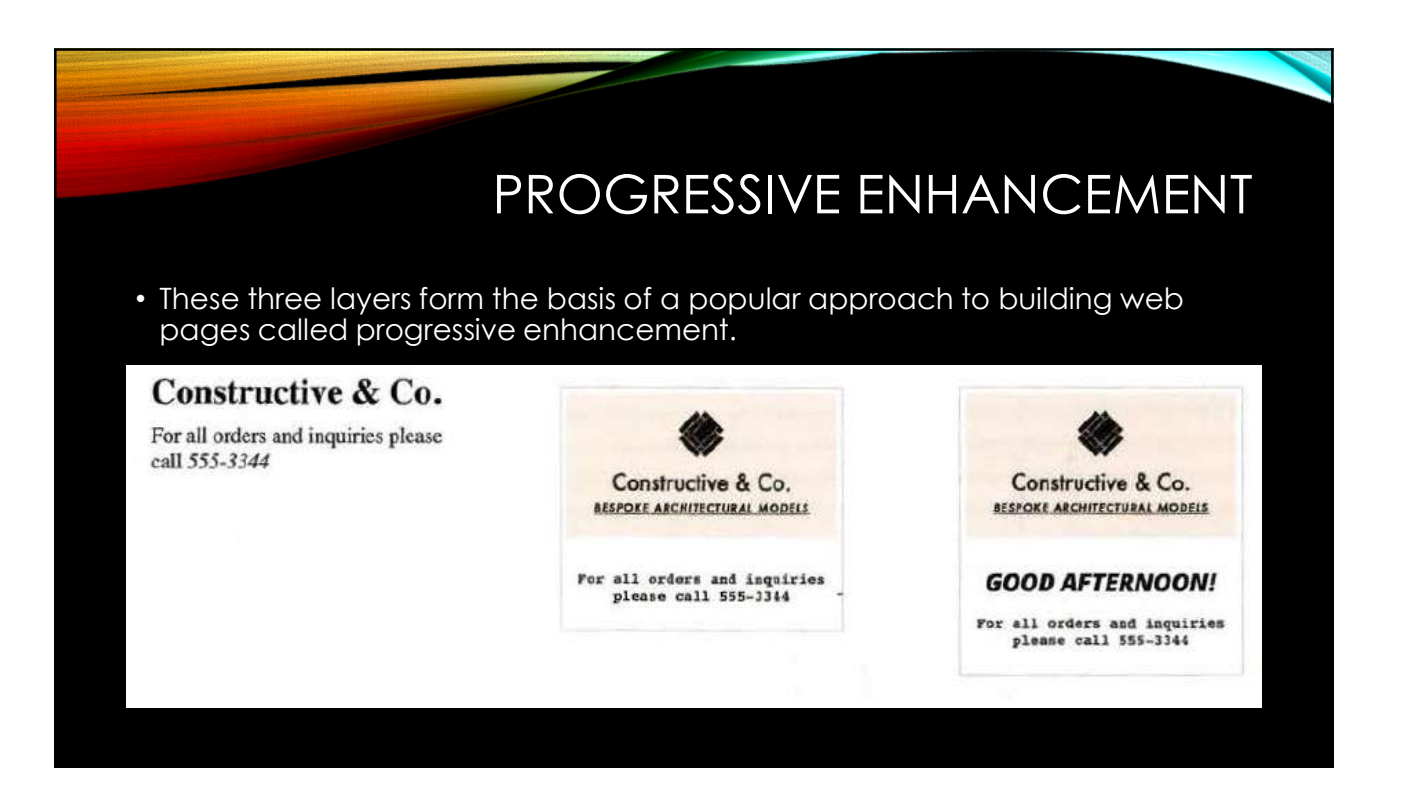

## CREATING A BASIC JAVASCRIPT

2/25/2018<br>
• This example adds a greeting into<br>
• This example adds a greeting into<br>
• This example adds a greeting into<br>
• This example adds a greeting is a hard burkley = today exploit<br>  $\frac{1}{2}$  of  $\frac{1}{2}$ <br>  $\frac{1}{2}$ 2/25/:<br>
CREATING A BASIC<br>
JAVASCRIPT<br>
This example adds a greeting into<br>
the greeting into the function  $\frac{1}{2}$ <br>
an HTML page. The greeting<br>
changes depending on the time of<br>  $\frac{1}{2}$ <br>
alse if (hourlow > 10)<br>
greeting 2/25/2018<br>
CREATING A BASIC<br>
JAVASCRIPT<br>
This example adds a greeting into<br>
an HTML page. The greeting<br>
changes depending on the time of<br>  $\frac{1}{2} \left\{ \begin{array}{ll} \text{Var Fourier} & \text{Cosd experiment} \\ \text{Var Fourier} & \text{Cosd experiment} \\ \text{changes depending on the time of} \\ \text{Sosd transform} \end{array} \right. + \left\$ day.

```
\mathcal{E}
```
document.write('<h3>' + greeting + '</h3>');

## LINKING HTML TO JS

- When you want to use  $\frac{lt|DOCTYPE| \text{htm1}>}{lt|P| \text{htm2}>}$ JavaScript with a web page, is coming across a script.
- stored.

```
you use the HTML <script>
<title>Constructive &amp; Co.</title>
 element to tell the browser if \langle link rel="stylesheet" href="css/c01.css" />
• Its src attribute tells people<br>
<https://www.fathermultive &amp: Co.</html>
 where the JavaScript file is<br>
script src="js/add-content.js"></script>
                                        <p>For all orders and inquiries please call
                                          <em>555-3344</em></p>
                                      \lt/body>
                                    \frac{2}{h}tml>
```
## RESULT

- 
- 

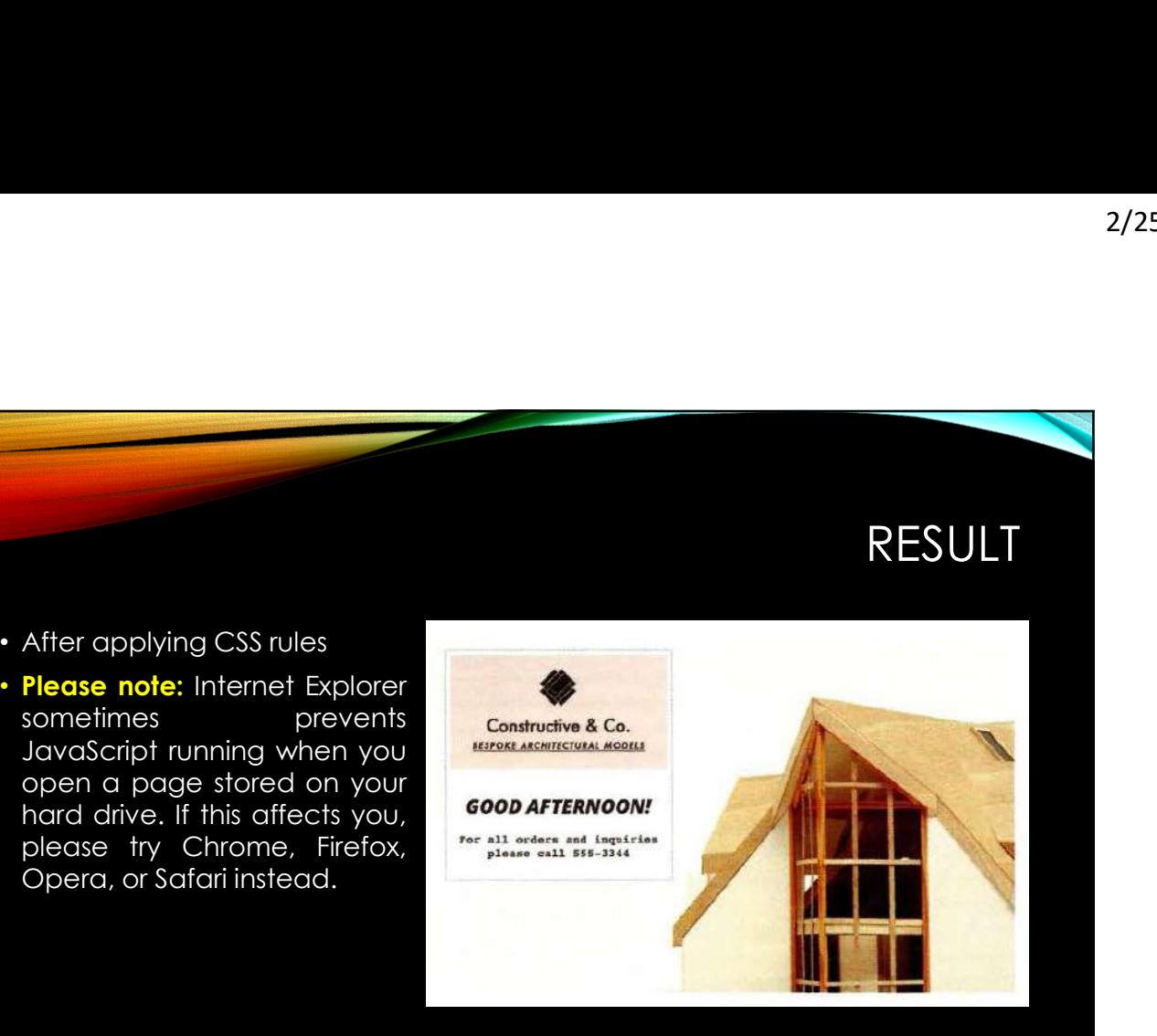

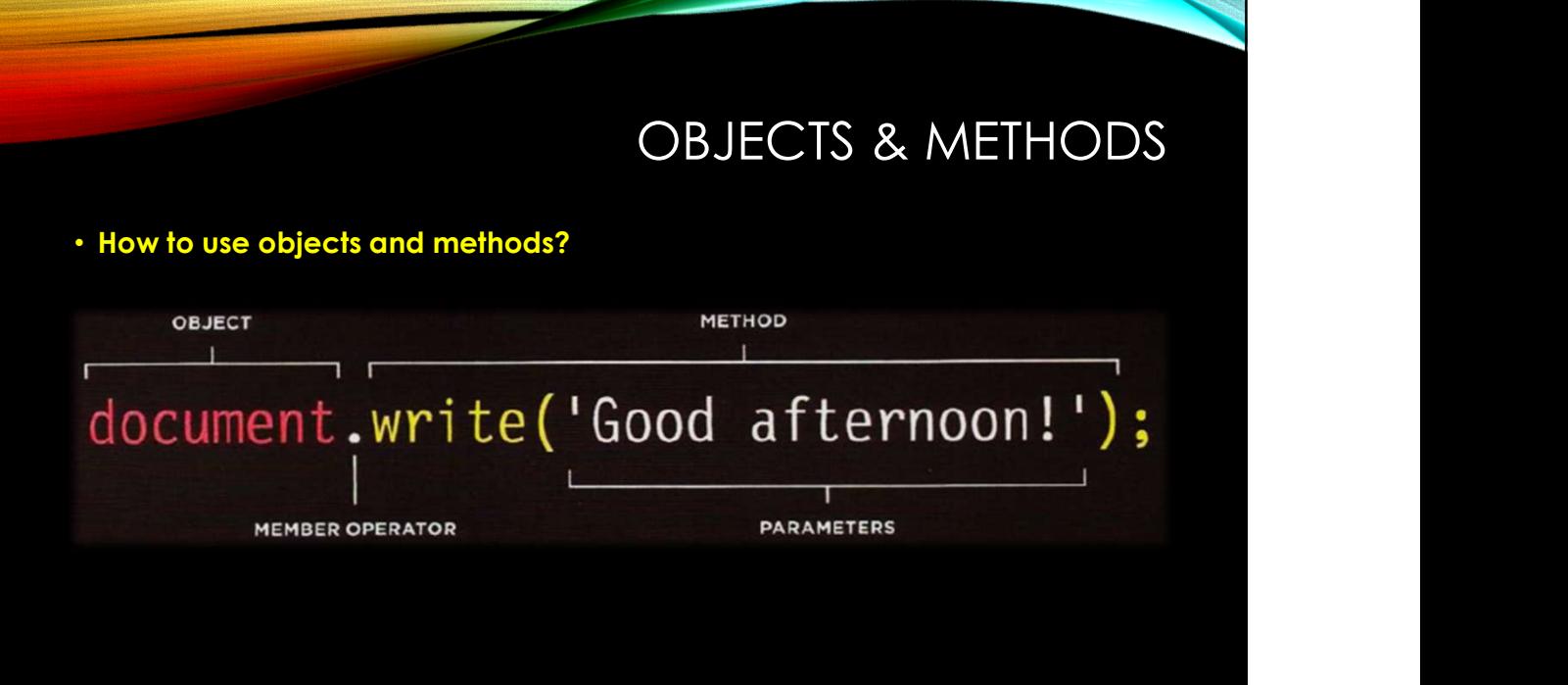

# RUNNING JAVASCRIPT

runs where it  $\|\cdot\|$  s/html>

<body> <h1>Constructive &amp; Co.</h1> • JavaScript

is found in  $\|\cdot\|$  Note how the «script» element can be moved below the first paragraph, and this affects where<br>the HTML. the new greeting is written into the page.

> Constructive & Co. BESPOKE ARCHITECTURAL MODELS

For all orders and inquiries<br>please call 555-3344

**GOOD AFTERNOON!** 

This has implications for where <script> elements should be placed, and can affect the loading time of pages (see p356).

#### SUMMARY

#### • How do I write a script for a Web page?

- It is best to keep JavaScript code in its own JavaScript file. JavaScript files are text files (like HTML pages and CSS style sheets), but they have the . j s extension.
- The HTML <script> element is used in HTML pages to tell the browser to load the JavaScript file (rather like the <link> element can be used to load a CSS file).
- If you view the source code of the page in the browser, the JavaScript will not have changed the HTML, because the script works with the model of the web page that the browser has created.

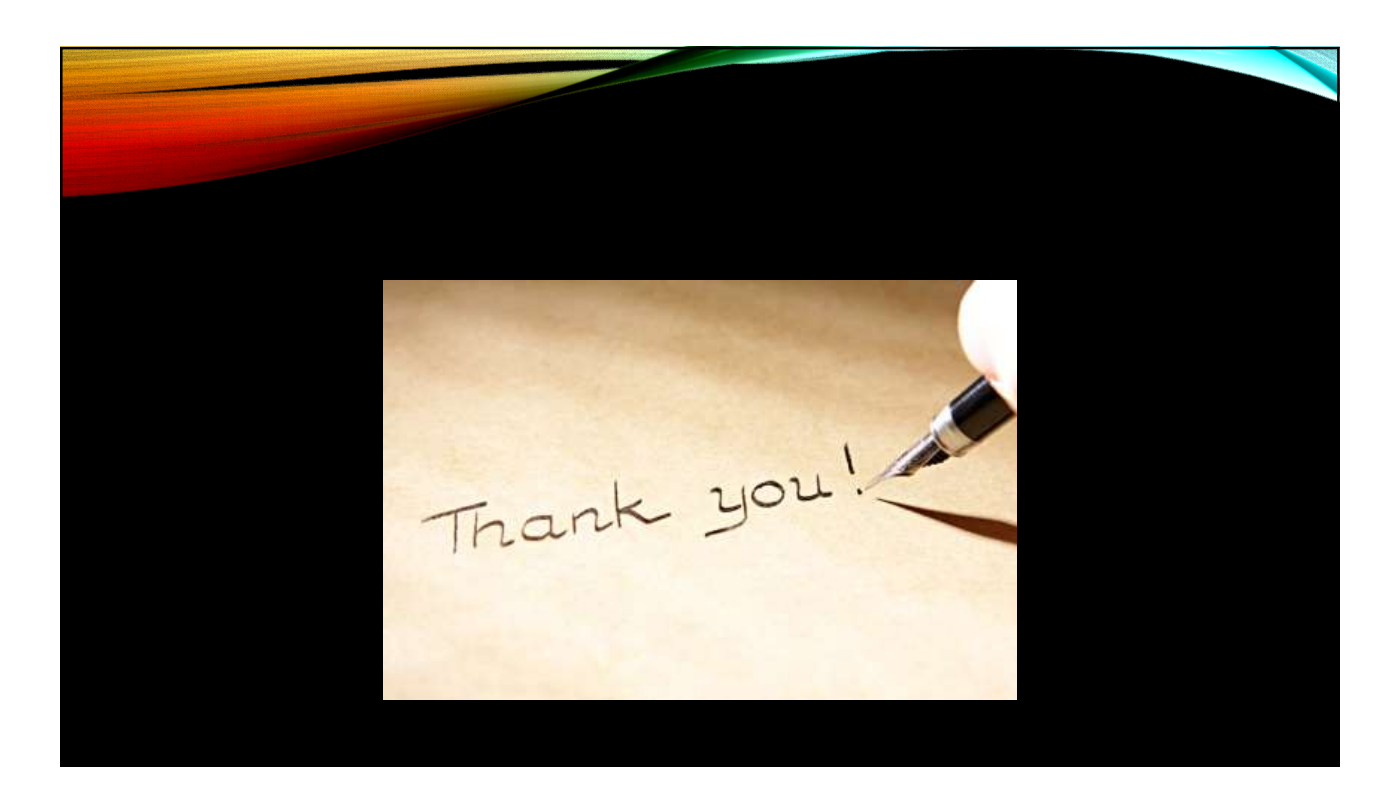